NÚMERO 35 **MAYO - JUNIO 2013** 

5

REVISTA DIGITAL DE LOS JOVEN CLUB DE COMPUTACIÓN Y ELECTRÓNICA

REVISTA

#### El lenguaje empleado PÁGen los Chat

www.revista.jovenclub.cu

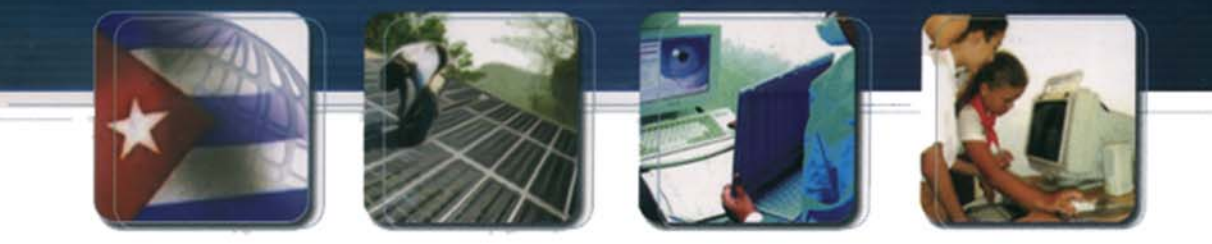

# Informatización

CUBA Hacia una sociedad de la información

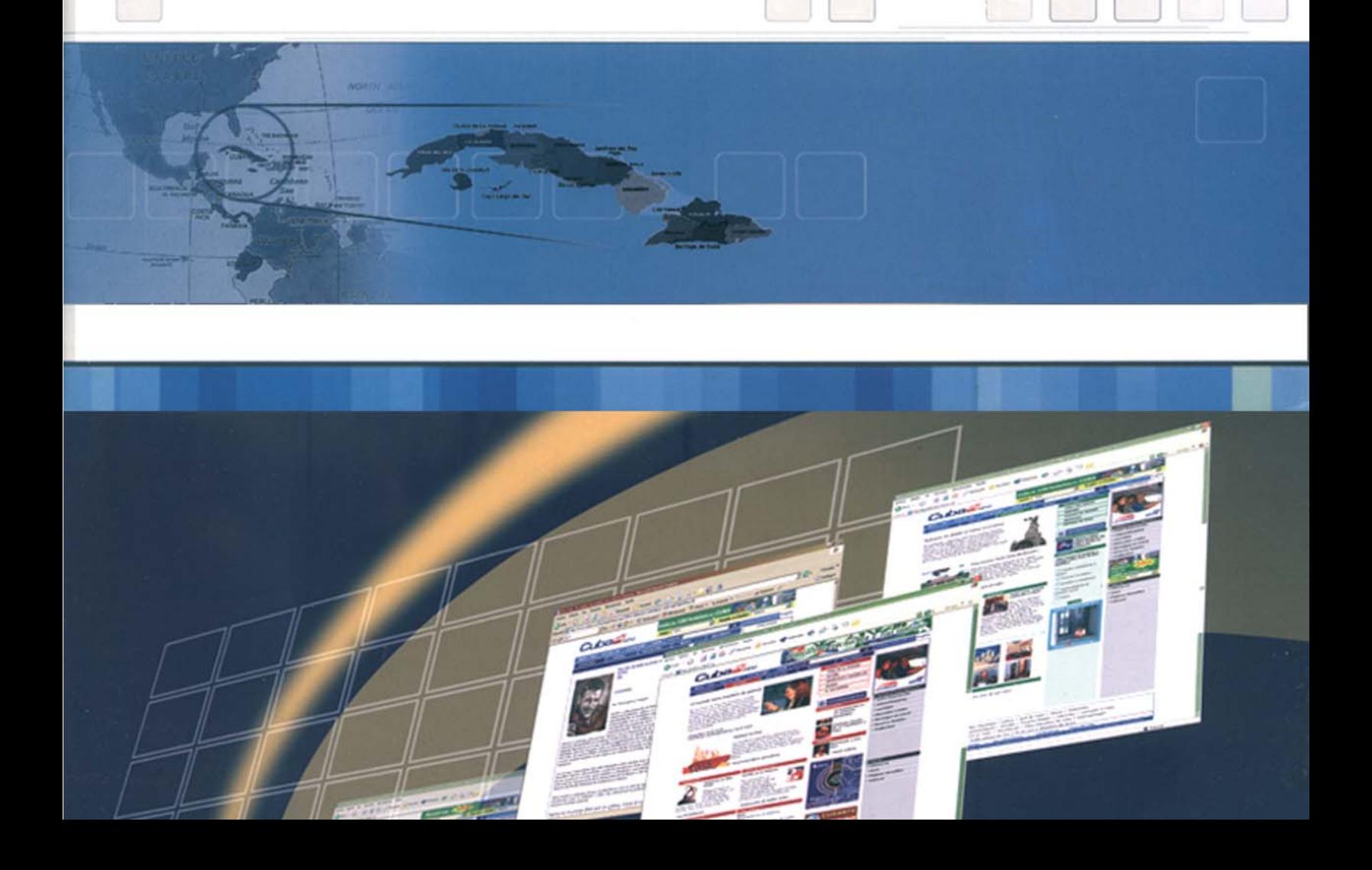

īΝα

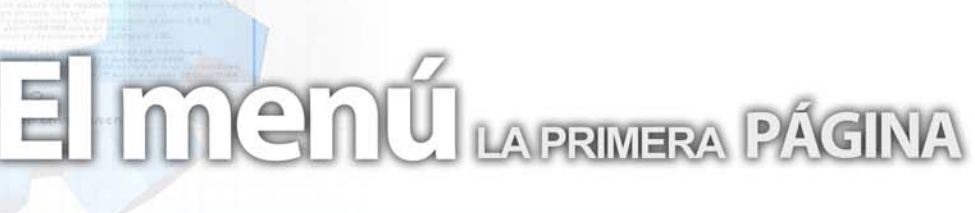

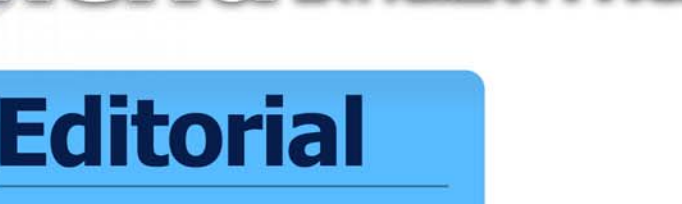

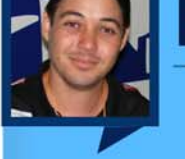

#### **Por Raymond J. Sutil Delgado**

Mayo es el mes de las madres, por ello, todo el colectivo de la revista, se une para felicitar a todas las madres que nos leen número tras número, y a todas las madres del mundo.

Muchas de ellas, nos han escrito en estos últimos días, preguntando por el nuevo diseño editorial, en breve será publicado en un enlace con el mismo nombre, esperamos que esta nueva idea y concepción, sea más útil a nuestros lectores en general. Siempre primando la tecnología y la sociedad, como un todo, siendo nuestro principal objetivo llevar conocimiento y despertar el interés en temas que tal vez, sean nuevos para algunos, o actualizar a otros que ya conocían del mismo.

Las colaboraciones son nuestro motor principal, por lo que todo está pensado en torno a ello, para que sean los futuros autores, los protagonistas exclusivos de las páginas de la revista que está siempre al alcance de un clic. En la edición 35, estamos invitando a leer desde ya, la sección el taller, con un interesante artículo sobre los Radios VERTEX, muy utilizado por los radioaficionados. En la sección el consejero, encontrarán trucos útiles para software libre, un ejemplo de ello es: "Reducción del tamaño de las imágenes en Ubuntu".

Resta solo pocos meses para celebrar el 6to aniversario de la publicación, esperamos entonces su email, contándonos que les ha parecido la revista en estos seis años, ustedes son nuestra razón de ser, gracias a todos los lectores.

#### **Sumario**

#### **El vocero**

**IV Simposio de Educación a Distancia 5 Promueve Cuba uso de software libre**

en CUBA S

- **Sancti Spíritus a favor del Software Libre 6 Disponible PCLinuxOS 2013.04**
- **Dell Alienware X51 Ubuntu, para jugones 7 Google prepara un servicio de música**

#### **escritorio**

- 
- **ApEM-L: Lenguaje de modelado orientado a objetos**

**TINO** 

- **El lenguaje empleado en los Chat 15**
- **Wi-Fi. La comunicación inalámbrica 18**
	- **Grafeno. Un material tecnológico 21**

#### **El laboratorio**

- **Google Chrome 24**
	- **Wget 25**
- **WAMP Server 1.7.4 26**
	- **Spark 27**

#### **El entrevistado**

**Armando Santana Guedes 28**

#### **El taller**

**Interfaz para programar Radios VERTEX por el puerto COM 30**

#### **El Foro**

**Preguntas y Respuestas 33**

#### **El nivel**

**Videojuegos para niños con autismo 34**

#### **El consejero**

**Trucos, sugerencias, guías prácticas y más 38**

#### **El navegador**

con servicios y/o información útil

#### **El ingenioso**

**Crucigrama, poemas, curiosidades y mucho humor 45**

#### **El colectivo**

### **El colectivo**

#### **Contáctenos**

#### **Sitio web**

Puede acceder a nuestra publicación a través del Portal Nacional de los Joven Club de Computación y Electrónica en la dirección:

www.revista.jovenclub.cu/

#### **Email**

Para escribir a nuestra revista puede hacerlo a través de la dirección electrónica:

revistatino@jovenclub.cu

#### **Teléfonos**

Llámenos a los siguientes teléfonos en los horarios de 9:00am a 5:00pm, de Lunes a Viernes:

Dirección: 53-7-8322323 ext 110

Producción: 53-7-8660759

Redacción: 53-7-8322323 ext 110

#### **Dirección Postal**

Equipo Nacional de Computación y Electrónica calle 13 Nº 456 entre E y F, Vedado municipio Plaza de la Revolución Ciudad de La Habana. Cuba

**RSPS 2163 / ISSN 1995-9419**

**Director Raymond J. Sutil Delgado** raymond@jovenclub.cu

#### **Producción**

**Norberto Penalver Martínez** norberto@jovenclub.cu

#### **Redactores**

**Carlos López López** carlos@vcl.jovenclub.cu **Yury Ramón Castelló Dieguez** yury02022@ltu.jovenclub.cu

#### **Diseñador**

**René Macías Mondéjar** reneo@iju.jovenclub.cu

**Edición de imágenes**

**Raymond J. Sutil Delgado** raymond@jovenclub.cu

#### **Maquetadora**

**Karla de la Osa Vázquez** karla.osa@art.jovenclub.cu

#### **Corrector**

**Lisbet Vallés Bravo** lisbet@ssp.jovenclub.cu

#### **IV Simposio de Educación a Distancia**

#### **Leticia Ojeda Ojeda / leticia.ojeda@cfg.jovenclub.cu**

Del 12 al 14 de marzo del 2013 se celebró el IV Simposio de Educación a Distancia en la Universidad de Ciencias Pedagógicas "José Martí" de Camagüey, enmarcado dentro de las acciones que se desarrollan en Cuba para elevar la calidad del proceso de formación de profesionales del nivel superior y medio, así como los del sector empresarial, a partir del uso intensivo de las tecnologías de la información y las comunicaciones y de la modalidad a distancia.

El evento se caracterizó por la realización de diferentes actividades científicas: La conferencia central "Concepción didáctica para la clase a distancia con entornos virtuales de enseñanza aprendizaje en la Educación Superior" estuvo a cargo del MSc. Delfín Sánchez Sánchez; los cursos pre-eventos presenciales, "Metodologías para la creación de objetos de aprendizaje reutilizables" y "La implementación del uso de los objetos de aprendizaje reutilizables en la formación del profesional" fueron impartidos por el MSc. PA. Reynaldo Alonso Reyes y MSc. PA. Reynaldo Alonso Reyes. El taller "Herramientas informáticas para la creación de objetos de aprendizaje reutilizables" fue dirigido por el MSc. Rolando Hernández Lazo. La presentación de las ponencias estuvo dividida en cuatro comisiones.

Este evento contó con la presencia de los Joven Club de Computación de Cienfuegos con la presentación del trabajo «Creación de un curso a distancia de Microsoft Excel basado en el uso de las Tecnologías de la Informática y las Comunicaciones» de la autoras Leticia Ojeda Ojeda, Marisela Toledo Diez y Sonia González Valdés, en la comisión "Didáctica de la educación a distancia".

#### **Promueve Cuba uso de software libre**

**Ell vocero** 

**Karen C. Zerquera Soto / karen.zerquera@ssp.jovenclub.cu**

**Promueve Cuba uso de software libre para garantizar soberanía tecnológica**

El Software libre está llamado a liderar la lucha de clases en el entorno digital para garantizar la soberanía tecnológica en América Latina, afirmó el académico Orlando Cárdenas durante la XV Convención y Feria Internacional Informática 2013, con sede en esta capital. El jefe del departamento de Ciencias Sociales de la Universidad de Ciencias Informáticas (UCI) explicó durante una entrevista que el software libre tiene implicaciones sociales que van más allá de la propiedad capitalista e incide directamente en los países subdesarrollados.

Tales sistemas garantizan procesos integracionistas en América Latina, así como la masificación de innovaciones y la capacitación de recursos humanos, expresó Cárdenas, para quien el Software libre, por su esencia, constituye un gran movimiento tecnológico del siglo XXI.

El experto destacó su importancia en cuanto a que, gracias a él, muchas comunidades puedan acceder al código fuente y, por tanto, desarrollar las posibilidades del Software. Cárdenas conversó con esta agencia sobre los beneficios de la transición a la versión libre de software privativos como Microsoft, durante la penúltima jornada de Informática 2013, evento que reúne a científicos y especialistas de diversos países en la capital cubana cada dos años.

En la cita, la isla presentó un sistema operativo para utilizar con plataforma linux, como parte de los esfuerzos nacionales para garantizar la soberanía tecnológica. Los resultados del país en este campo son optimistas, gracias al diseño de un sistema operativo -Nova- con una versión ligera para máquinas con pocas prestaciones de Hardware y una variante escritorio muy estable que funciona con apenas 1 gigabyte de ram y es muy bueno desde el punto de vista visual y conceptual, expresó.

*Tomado de: http://www.cubadebate.cu/noticias/2013/03/21/promuevecuba-uso-de-software-libre-para-garantizar-soberania-tecnologica/*

#### **El vocero**

**6**

#### **Sancti Spíritus a favor del Software Libre**

#### **Lisbet Vallés Bravo / lisbet@ssp.jovenclub.cu**

Con el propósito de lograr una soberanía tecnológica, en el territorio espirituano se desarrolla el Festival Latinoamericano de Instalación de Software Libre (FLISoL), el pasado sábado 27 de abril de 2013, en el Joven Club Sancti Spíritus II.

Con la participación de especialistas de la informática y las comunicaciones, los profesionales y técnicos de otras ramas y del público en general; se compartieron investigaciones, ideas, resultados y experiencias relacionadas con estas temáticas.

Dentro de las actividades que se realizaron durante el transcurso de la jornada estuvo presente el trabajo con aplicaciones de Software Libre (SWL) para el desarrollo de productos informáticos como HAEduc para la creación de multimedias educativas y Blender para el modelado 3D; así como la demostración de agregar repositorios en varias distribuciones; motivando a los participantes a adentrarse en su uso y explotación. Asimismo se efectuó el lanzamiento del sitio Comunidad Espirituana de Software Libre, el cual se puede visitar en http://www.ssp.jovenclub.cu/jc/linux/; y para concluir el evento se intercambiaron experiencias en el empleo de este sistema operativo.

El incremento de los conocimientos sobre estas temáticas, el intercambio con los miembros de la comunidad en la provincia y la adquisición de softwares actualizados, constituyeron las principales ventajas del FLISOL 2013 en Sancti Spíritus, el cual constituyó otro paso en la lucha por alcanzar la soberanía tecnológica.

#### **Disponible PCLinuxOS 2013.04**

#### **Karen del C. Zerquera Soto / karen.zerquera@ssp.jovenclub.cu**

Ya está disponible para su descarga la nueva versión de PCLinuxOS, una distribución rolling release con KDE como entorno de escritorio que ha vivido mejores tiempos, pero que sigue estando ahí para quien la necesite.

PCLinuxOS 2013.04 se ofrece en tres ediciones, KDE, MiniME y FullMonty, o lo que es lo mismo, instalación normal en una imagen DVD de 1.661 MB con los paquetes más comunes; instalación mínima en una imagen de CD de 549 MB con los paquetes básicos; instalación completa en una imagen DVD de 4.037 MB que incluye todos los paquetes, configuración de escritorio especial y muchos controladores preinstalados.

Siguiendo la línea de otras distribuciones de desarrollo continúo, prácticamente todas las novedades importantes de PCLinuxOS 2013.04 se refieren a actualizaciones en los paquetes que conforman la distro, comenzando por un retocado kernel Linux 3.2.18 pclos2.bfs, preparado para conseguir un rendimiento óptimo en escritorio, KDE 4.10.1, y, por citar una característica propia de este sistema, MyLiveCD, una utilidad que permite tomar una captura de la instalación para quemarla en un CD o DVD.

Encontraréis más datos de este lanzamiento en la página oficial, donde también se han publicado los diferentes mirrors para su descarga, a falta de que se incluyan los enlaces torrent.

Y bien, ¿queda por ahí algún usuario de PCLinuxOS o entre Arch Linux y Chakra e han quedado con todos? Que nadie me entienda mal, pero en nuestra última encuesta, en 2011, PCLinuxOS se llevó tan solo 16 votos.

*Fuente:http://www.muylinux.com/2013/04/08/disponible-pclinuxos-2013-04/*

#### **El vocero**

**7**

#### **Dell Alienware X51 Ubuntu, para jugones**

#### **Karen del C. Zerquera Soto / karen.zerquera@ssp.jovenclub.cu**

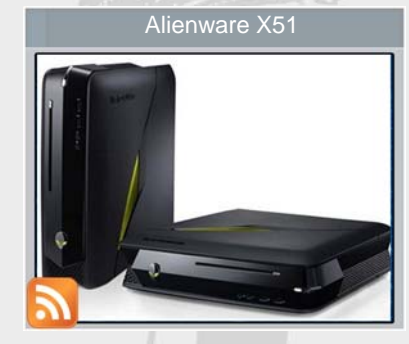

Dell acaba de presentar un nuevo modelo de Alienware X51 con Ubuntu preinstalado, esto es un ordenador de sobremesa especializado y dirigido a al sector gamer.

Parece que los últimos

tiempos están siendo muy activos en el panorama videojuegos en Linux, y es que no se explica de otra forma sino nombrando a Steam que Dell anuncie ahora algo impensable hace un año: un PC dirigido en exclusiva a los linuxeros más jugones. Y quien dice linuxeros, dice ubunteros, pues el sistema operativo que gobierna a esta máquina es Ubuntu 12.04 TLS.

En cuanto al Alienware X51, se trata de un aparato en formato slim, con un diseño similar al que podría tener una consola y con hardware equipado para la ocasión en cuatro versiones personalizables, desde el modelo básico con un Core i3-3220 de doble núcleo, 6 GB de RAM y una GTX 645 hasta el tope de gama, un Intel Core i7-3770 de cuatro núcleos, 8 GB de RAM y una GTX 660.

De momento solo está anunciada su comercialización en Estados Unidos, pero se le espera en el resto de mercado, sin fecha concreta.

Dell continúa apostando por Ubuntu y después de lanzar un XPS 13 dirigido a desarrolladores, ahora se atreve a hacerlo más difícil todavía con este Alienware X51. ¿Qué os parece? ¿Puede competir Linux con Windows en juegos?

*Fuente:http://www.muylinux.com/2013/04/08/dellalienware-x51-ubuntu-para-los-mas-jugones/*

#### **Google prepara un servicio de música**

#### **Liobel Pérez Borrero / liobel.perez@scu.jovenclub.cu**

Los gigantes de Internet no pierden de vista la música digital. Es el caso de Google que está trabajando en un servicio de música en línea similar al que ofrece Spotify. Para lo cual, estaría negociando con las principales discográficas. Se trata suscripciones de pago por música en streaming que ayudan a Google a diversificar sus fuentes de negocio, que ahora depende fuertemente de los ingresos publicitarios. Al igual que Apple y Amazon, Google todavía no se ha introducido en la música en streaming, pero esas tres empresas mantienen desde hace tiempo sus tiendas de canciones en línea.

Ese futuro servicio de música en streaming combina suscripciones premium de pago con cuentas gratuitas de acceso limitado al catálogo de títulos acompañadas de anuncios. En definitiva, es un modelo de negocio muy similar al de otros jugadores del mercado como Spotify o Deezer. El nuevo servicio es un complemento de su actual tienda de música en línea. Esa tienda de música comercializa canciones sueltas y álbumes completos.

Google está siguiendo una estrategia agresiva para conquistar un hueco en el mercado de la música digital. Con motivo de la inauguración de su tienda Google Play Music, la compañía anuncia la disponibilidad gratuita de su servicio de almacenamiento en la nube para música. Cualquier usuario que tenga una cuenta en Google puede disfrutar gratis de espacio para guardar hasta 20.000 canciones en la nube.

Al igual que Apple iTunes Match o que Amazon Cloud Player incluye una función de escanear y emparejar temas. La principal diferencia es que Google lo ofrece gratis, mientras que iTunes Match cuesta 25 dólares al año para 25.000 canciones (5.000 temas más que el servicio gratuito de Google). Por su parte, Amazon Cloud Player está disponible en una modalidad gratuita (para 250 canciones) y otras de pago que cuesta 25 euros al año con espacio para 250.000 canciones.

di descritorio

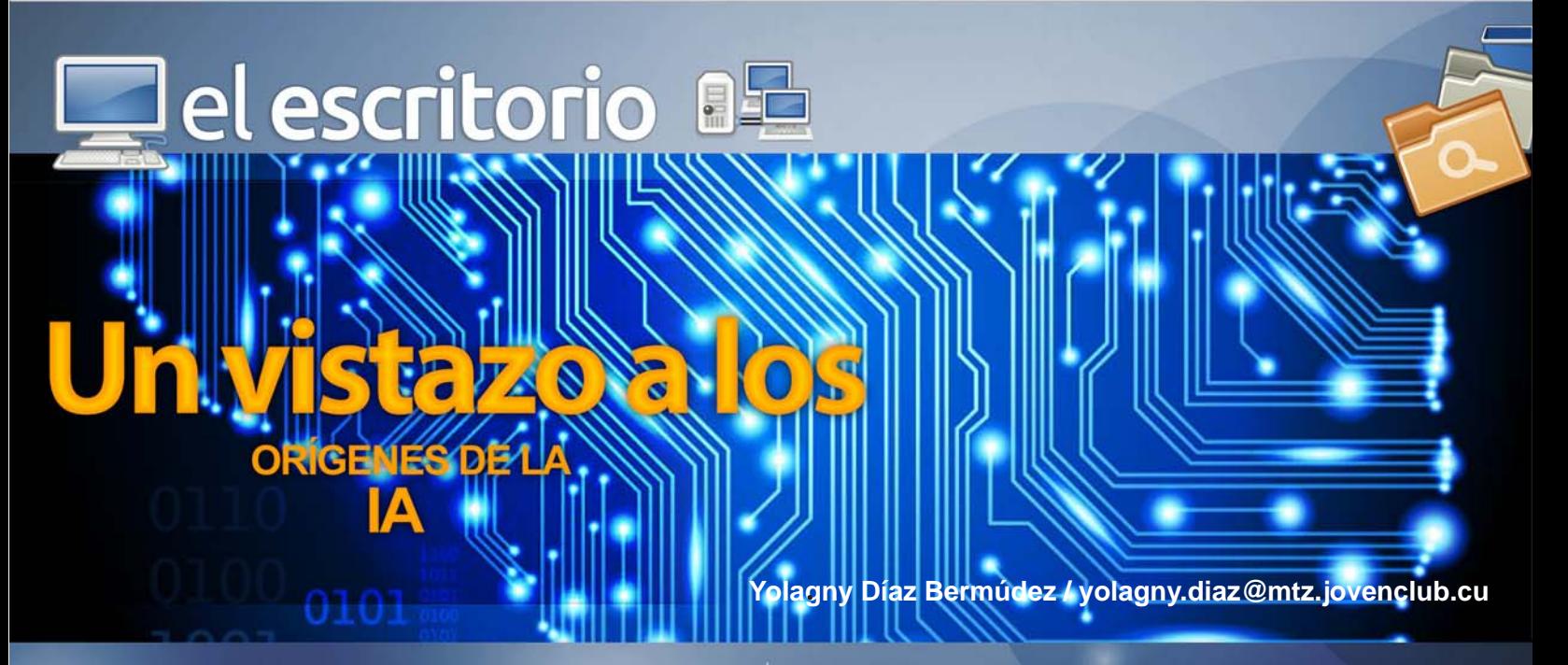

La historia de la humanidad se ha escrito a través del desarrollo de la inteligencia humana. Desde sus inicios el hombre ha tratado de entender la naturaleza y transformarla para su propio bienestar. El hombre ha conquistado el cielo, la profundidad de los mares y océanos, ha logrado escalar las montañas más altas del planeta, ha logrado imponerse y dominar enfermedades, fieras o animales mucho más poderoso que él, así como sobrevivir a ambientes hostiles utilizando la mejor y más desarrollada de las herramientas, la inteligencia humana.

Con el desarrollo científico técnico alcanzado en las diferentes esferas de la vida humana los problemas que se presentan se han ido complejizando por lo que el hombre se ha visto en la necesidad de resolver problemas cada vez más complejos y de un nivel de indeterminación significativo, para lo cual de un tiempo a la fecha ha desarrollado y se apoya en la Inteligencia Artificial para continuar logrando sus objetivos.

Antes de adentrarnos en temas tan complejos como la Inteligencia Artificial revisemos algunas definiciones generales de inteligencia. La definición de inteligencia posee diversas aserciones por lo que se lo mostraré de forma cualitativa mediante la figura 1.

De esta imagen podemos concluir que inteligencia es la aptitud de crear relaciones. Esta creación puede darse de manera puramente sensorial, como en la inteligencia animal; también puede darse de manera intelectual, como en el ser humano, que pone en juego el lenguaje y los conceptos. También se la puede conceptuar como la habilidad para adquirir, comprender

y aplicar conocimiento; o como la aptitud para recordar, pensar y razonar.

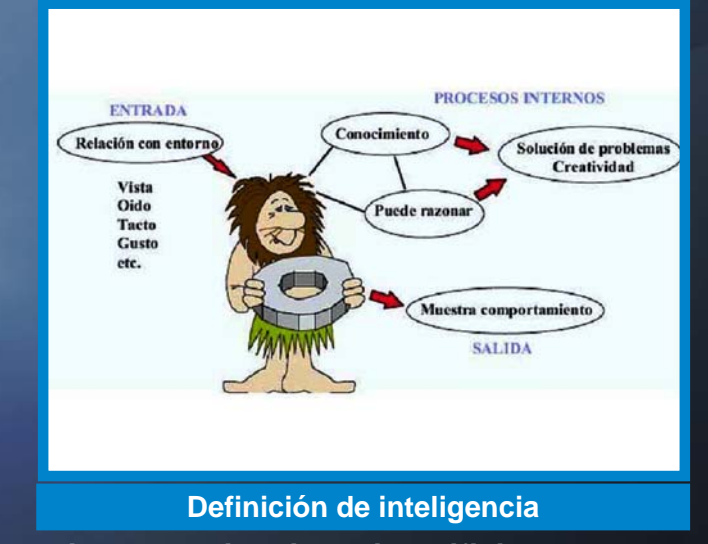

#### **Necesidad de la inteligencia artificial**

El desarrollo de la inteligencia artificial (I.A.) es, realmente, una etapa cualitativamente superior dentro del progreso de la informática. Es importante, por tanto, analizar la relación existente entre la I.A. y los modelos computacionales convencionales. Existen diferentes modelos computacionales, entre los que podemos mencionar:

- Programación procedural: Un programa es una secuencia de instrucciones que transforman los datos para alcanzar la solución de un problema.

- Programación funcional: Un programa es considerado una función matemática que describe una relación entre una entrada y una salida.

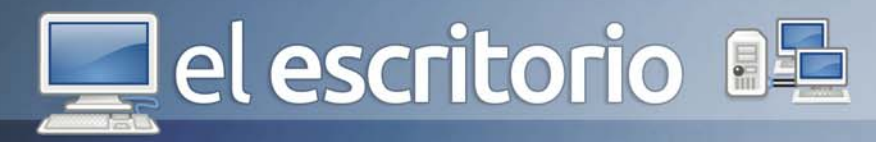

- Programación lógica: Un programa es un conjunto de cláusulas de Horn que declaran lógicamente el conocimiento sobre el dominio de un determinado problema. - Programación orientada a objetos: Un programa es un modelo físico que simula el comportamiento de una parte real o imaginaria del mundo.

Estos paradigmas difieren entre sí, pero tienen en común que los programas están dirigidos a alcanzar la solución del problema dado. Es por ello que en todo modelo computacional se identifican dos elementos básicos: la forma utilizada para describir el conocimiento sobre el dominio de la aplicación que se modela y el método utilizado para manipular este conocimiento en busca de un objetivo concreto. En forma general un modelo computacional se puede expresar como:

 modelo computacional = formalismo + método de solución

Con el formalismo se describe el conocimiento que se tiene sobre el dominio del problema. Abarca tanto la descripción como la forma en que se almacena la información a procesar. Con el método de solución se brindan los operadores y las estructuras de control que permiten resolver el problema.

En los paradigmas de programación convencionales, las dos componentes del modelo no se pueden separar. Para modificar el conocimiento o el método de solución hay que cambiar el programa completo. En la actualidad el conocimiento ha desplazado del papel principal al método de solución, siendo el factor determinante. Es por esto que las fronteras entre ambas componentes se delimitan cada vez más.

El desarrollo de estas componentes se realiza mediante las técnicas de I.A., generándose de esa forma nuevos modelos computacionales para la solución de problemas. La I.A. se dedica al estudio de nuevas formas de representación del conocimiento, métodos de solución de problemas, razonamiento con incertidumbre y otras.

Definición de Inteligencia Artificial por varios autores

- Para Forsyth la I.A. se relaciona con problemas los cuales han escapado de una caracterización matemática.

- Para Cueva los sistemas con I.A. utilizan procedimientos estándares que permiten modificar los procesos sin más que modificar el conocimiento, es decir, hay una separación entre conocimiento y el procedimiento que usa ese conocimiento.

- Elaine Rich la define de la forma siguiente "la I.A. es el estudio de cómo lograr que las computadoras hagan cosas que por el momento, las personas hacen mejor. Una computadora encuentra las raíces de una ecuación mucho más rápido y con mayor exactitud que un hombre; sin embargo, el hombre reconoce mucho mejor un conjunto de caracteres".

Independientemente de la diversidad de definiciones, las investigaciones en I.A. se realizan con dos propósitos pragmáticos y concretos:

1- Lograr que las computadoras ejecuten tareas que usualmente sería resuelto por el pensamiento inteligente.

2- Comprender los principios que hacen la inteligencia posible.

La I.A. aborda problemas poco estructurados, donde no se conoce de antemano cual es el mejor método para resolverlo. Hay que descubrir alguna solución. Esta es la razón de la palabra heurística cuyo significado se asocia a búsqueda. Por eso, en la I.A. no se "calcula una solución" sino que "se busca una solución". La esencia de heurística es contraria a la del algoritmo en el sentido de que ella es un camino para buscar lo nuevo, mientras el algoritmo es un camino para realizar lo ya conocido. Así se comprende que el paradigma primario para la solución de problemas en I.A. sea la búsqueda de la solución orientada por heurística para tratar de reducir la explosión combinatoria de todos los caminos de solución posibles que se presentan en la mayoría de los problemas reales. La búsqueda se basa en el conocimiento. Uno de los pocos resultados definitivos producidos en todas las áreas de investigación en I.A. es que la inteligencia requiere conocimiento.

Una técnica de I.A. es un método que explota conocimiento. Este debe ser representado de forma que: - Capte generalizaciones

En el año 1956, durante un Congreso en Dartmouth www.revista.jovenclub.cu

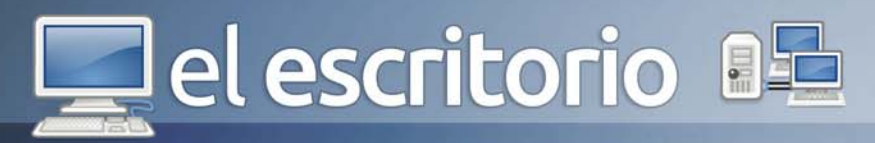

- Pueda ser comprendido.
- Pueda ser fácilmente modificado
- Pueda ser usado en muchas situaciones

- Pueda ser usado para ayudar a superar su propia extensión

Esta última cualidad se relaciona con otra característica deseable de los sistemas de IA: la posibilidad de autoaprendizaje.

Etapas del desarrollo de la I.A

Mirzai resume el desarrollo de la I.A. identificando 5 etapas de esta disciplina.

La primera se desarrolla en la década de los años 50 la llamó la ETAPA OSCURA y la identificó con las Redes Neuronales. En este periodo la idea central fue hacer a las máquinas inteligentes imitando el cerebro. Dos de los sistemas desarrollados en esta dirección fue el Pandemónium y el Perceptron.

La 2da se desarrolla en la década de los años 60, la llamó la ETAPA DE LA RAZÓN y la identificó con la lógica automatizada. Dos de los sistemas desarrollados en esta etapa fueron el General Problem Solver (GPS) que sirvió de base para el desarrollo posterior de un planificador conocido como STRIPS, ambos sistemas se analizaron posteriormente y el SHRDLU el cual estaba orientado, ha facilitado la comunicación hombre–máquina.

La 3ra se desarrolla en la primera década de los años 70, la llamó el PERIODO ROMÁNTICO y la identificó como la ingeniería del conocimiento. A esta etapa la distingue el hecho de que se abandonó el objetivo de crear una inteligencia general y se dirigen los trabajos a partir de la observación del hecho de que los agentes humanos son competentes en su campo debido a la gran cantidad de conocimiento especializado que poseen, El resultado principal de esta reorientación fue el surgimiento de los Sistemas Expertos.

La 4ta etapa se desarrolla en los años 80, la llamó PERIODO DE LA ILUSTRACIÓN y lo identificó con el aprendizaje automatizado (Machine Learning). La idea de representar el conocimiento explícitamente como reglas frases u otras formas estimuló los trabajos pero también hizo que se reconociera que la extracción y la codificación del conocimiento es una labor difícil e intensa, por lo que se hace natural pensar en términos de automatizar el proceso de adquisición del conocimiento lo cual llevó al Machine Learning. Algún sistema desarrollado en esta dirección son el EURISICO y el WISARD.

La 5ta etapa se desarrolla en la década de los 90 la llamó etapa del RENACIMIENTO GÓTICO y la identificó con el surgimiento de las REDES NEURONALES APLICADAS.

Campos que utilizan la Inteligencia Artificial.

Juegos: Fueron precisamente, las primeras aplicaciones de la I.A., pues constituían una excelente demostración de que las computadoras podían realizar actividades inteligentes. Actualmente se han desarrollado múltiples programas para jugar al ajedrez, las damas, resolver el cubo de Rubik, entre otros.

Solución general de problemas: Para la solución de problemas no algorítmicos o intratables computacionalmente la I.A. ofrece una alternativa eficiente. Se han desarrollado, de esta forma, demostradores de teoremas, simplificadores de fórmulas matemáticas, planificadores, entre otros.

Sistemas Expertos: Constituye hoy en día el área de aplicación de la I.A. de mayor éxito. Los sistemas expertos permiten almacenar y utilizar el conocimiento de uno o varios expertos humanos en un dominio de aplicación concreto. Su uso incrementa la productividad, mejora la eficiencia en la toma de decisiones o simplemente permite resolver problemas cuando los expertos no están presentes. Muchos son los ejemplos de sistemas expertos desarrollados. Entre ellos: MYCIN (para el diagnóstico médico), PROSPECTOR (para la detección de yacimientos minerales), DENDRAL (para el análisis de la estructura de sustancias químicas), etc.

Procesamiento de lenguaje natural: Los programas de procesamiento de lenguaje natural utilizan las técnicas de I.A. para permitir que las computadoras comprendan y generen interfaces en lenguaje natural, lo cual haría más fácil el uso de estos programas por el

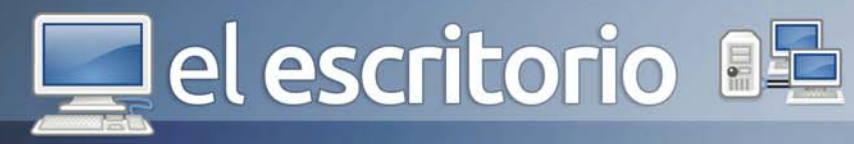

usuario. La comprensión del lenguaje natural incluye el análisis de la sintaxis o gramática, la semántica o significado y el contexto del lenguaje. Un ejemplo de programas de procesamiento de lenguaje natural son los traductores de idiomas.

Visión: La visión por computadora comprende el análisis y evaluación de la información visual. El uso de las técnicas de I.A. permite a las computadoras examinar imágenes reales e identificar sus objetos y rasgos. Un sistema típico está compuesto por una cámara de video que capta las imágenes, un convertidor analógicodigital que envía las señales a la computadora y un software de I.A. que, mediante técnicas de búsqueda y reconocimiento de patrones, analiza la imagen. Un ejemplo de aplicación es el análisis de fotografías aéreas.

Robótica: La robótica es el campo de la ingeniería dedicada a simular ciertas capacidades físicas del hombre. Los robots no pueden actuar ante situaciones cambiantes y tomar decisiones si no se dotan de software de I.A. Un robot dotado de inteligencia puede decidir cambiar el orden de la secuencia de sus operaciones, eliminar algunos pasos o modificar alguno de ellos. Para eso se dotan a los robots de sensores de presión, temperatura, de luz, de cámaras de video, etc., además de software para la toma de decisiones. Al incorporar la I.A. a los robots aumenta su flexibilidad y utilidad.

Educación: La I.A puede ser usada en la educación y el entrenamiento, mediante la creación de programas que actúan como tutores inteligentes. Los tutoriales convencionales son rígidos en el sentido de que sus textos son fijos para todos los estudiantes. Al dotarlos de técnicas de I.A., ellos son capaces de variar su contenido en dependencia del conocimiento, habilidad e inteligencia del estudiante. Por otro lado, pueden proveerse de interfaces en lenguaje natural e incluso pueden adquirir nuevo conocimiento automáticamente en interacción con el tutor humano.

Programación automática: El desarrollo de un software tiene varias etapas. La primera consiste en la definición del problema y el objetivo a resolver. Luego se diseña funcionalmente el software, identificando los datos, los procesos y sus interrelaciones. Por último, se implementa en un lenguaje de programación concreto y se compila, llevándolo a código de máquina. La programación automática, o sea, la automatización del proceso de desarrollo de software significa permitirle al programador especificar qué es lo que quiere, en lugar de cómo se debe realizar. Con la programación automática se han obtenido muchos beneficios: reducción de errores, incremento de la complejidad de los sistemas que se implementan y liberación del programador de los detalles de implementación, dirigiendo su atención al estudio profundo del problema, lo que le permite llegar a soluciones más rápidas y correctas.

La Inteligencia Artificial ha seguido diferentes tendencias desde su surgimiento hasta nuestros días, dentro de éstas se encuentran los sistemas expertos, las redes semánticas, las redes neuronales, las redes bayesianas, los algoritmos genéticos, los razonamientos basados en casos, la minería de datos y más recientemente se han desarrollados los llamados agentes inteligentes y se está trabajando en el reconocimiento de patrones.

Las aplicaciones de estos sistemas han llegado a la medicina, las neurociencias, la cosmonáutica, la educación, las ciencias militares, el deporte, la economía y hasta se han desarrollados sistemas inteligentes con la única finalidad del entretenimiento.

#### **Referencias**

1- Artificial Intelligence, A.M Andrew ,001.535, And, A Pag 1-15

2- Artificial Intelligence and Turbo C, Chistipher Chabris Cap 1

3- IA, E. Rich, Cap 1

4- AI a modern approach, Stuart Russell, Peter Norving, Cap 1

TINO Revista Digital | Joven Club de Computación y Electrónica | Al alcance de un Clic

lel escritorio **a** 

**LENGUAJE DE MOD** 

**ORIENTADO** 

4) el escritorio

El modelado de sistemas software es una técnica para tratar con la complejidad de estos sistemas. El uso de modelos ayuda al ingeniero de software a visualizar el sistema a construir. Además, los modelos de un nivel de abstracción mayor pueden utilizarse para la comunicación con el cliente.

En las ultimas décadas, para el desarrollo de aplicaciones educativas se emplearon métodos que incorporaron en muchos casos notaciones de modelación, entre los que se pueden mencionar: OOHDM en el año 1996, así como más reciente en el año 2001, OMMMA-L, el cual está basado en UML, estándar mundial y altamente aceptado por los desarrolladores para la elaboración de aplicaciones convencionales.

UML no soporta todos los aspectos de las aplicaciones multimedia de una forma adecuada e intuitiva, especialmente las características del lenguaje para modelar los aspectos de la interfaz de usuario, que no se aplican explícitamente en los entornos multimedia, otros conceptos de UML no son aplicables a la multimedia de manera formal. Es por estas razones y gracias a las facilidades de extensión del lenguaje que se desarrolla en la Universidad de las Ciencias Informáticas el Lenguaje de Modelado Orientado a Objetos para Aplicaciones Educativas y Multimedia (ApEM-L 1.0 año 2007) respondiendo a la necesidad de emplear un lenguaje rotacional que se ajustara a las características del software educativo cubano y que representara en modelos: la estructura lógica, el comportamiento y las funciones del sistema a desarrollar.

**Adrianeth Trinchet C. / adrianet.trinchet@grm.jovenclub.cu**

es Febe Ángel Ciudad Ricardo: Profesor de postgrados del área de la especialidad y las ciencias pedagógicas. Actualmente estudiante del Programa de Doctorado Curricular Colaborativo en Ciencias de la Educación - Tecnologías de la Educación en la Universidad de La Habana (UH). Graduado de Ingeniería en Informática y Master en Informática Aplicada. Profesor Asistente de la UCI, con más de 4 años de experiencia como Jefe de departamento docente en el área de las ciencias técnicas informáticas. Es autor de más de 10 artículos científicos y 19 ponencias en el área de las ciencias informáticas y en especial en la Ingeniería de Software.

ApEM-L 1.0 se utiliza en la mayoría del entorno productivo cubano de software educativo, posibilitando la identificación de posibles mejoras, respondiendo a las necesidades de los propios desarrolladores que lo utilizan, con el objetivo de elevar la comprensión del lenguaje. Tal es el caso de la definición del principio de organización del sistema, el refinamiento de algunos artefactos, la incorporación de nuevos estereotipos restrictivos y descriptivos, y la organización de sus áreas y vistas para convertirlo en una nueva versión ApEM-L 1.5.

Dentro de sus principales características podemos destacar que ApEM-L no modifica la semántica de UML, sino que trabaja en estereotipos restrictivos, por lo que a su vez produce modificaciones descriptivas y decorativas en la representación de los componentes del lenguaje base. En ApEM-L están incluidos los elementos más significativos de OMMMA-L (Lenguaje para la modelación Orientada a Objetos de Aplicaciones Multimedia), para de esta forma lograr una extensión

El autor principal de ApEM-L como extensión de UML

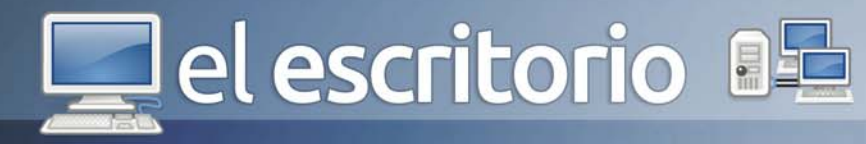

consistente para la modelación de aplicaciones educativas. APEM-L es un lenguaje orientado a la descripción de las vistas del software educativo, además responde a una mejor modelación de aplicaciones educativas ya que en él se incorporan nuevos diagramas y estereotipos que permiten una mejor comprensión del funcionamiento de aplicaciones con estas características.

#### **Objetivos de ApEM-L**

- Desarrollar una extensión del lenguaje de modelado UML, tomándolo como base e incorporando a este, a través de sus mecanismos de extensión, los elementos fundamentales del proceso productivo UCI.

- Incorporar los elementos más significativos de extensiones anteriores como OMMMA – L 2001 y a su vez respetar lo establecido por el estándar OCL (Lenguaje de Modelación de Objetos) 2003, para de esta forma lograr una extensión consistente y escalable en el tiempo.

- No complicar ApEM-L con elementos que lo convirtieran o abarcaran un método de desarrollo de aplicaciones educativas, sino sólo el área de la representación y la documentación de este tipo de aplicaciones.

- No circunscribir ApEM-L a un proceso de desarrollo en específico, sino expresarlo de manera tal que pueda ser utilizado con cualquiera de los existentes, aunque se sugiere la utilización de procesos de desarrollo iterativo, incremental y basado en prototipos, que permitan la modelación de sistemas orientados a objetos.

Este lenguaje cuenta con varias áreas conceptuales que se describen a continuación:

Estructura lógica: está compuesta por la Vista Estática y la Vista de Arquitectura. Cualquiera de los modelos presentados por ApEM-L define los conceptos clave de la aplicación que modela, las propiedades internas de estos y sus relaciones. Estos conceptos son modelados como clases, describiendo cada una un conjunto de objetos que almacenan información y se comunican para implementar su comportamiento. La información almacenada se representa como atributos de estas clases y las operaciones a través de los métodos de dichas clases. A su vez la vista de arquitectura la componen el diagrama de componentes y el diagrama de despliegue.

Comportamiento dinámico: el comportamiento de la aplicación está descrito por la vista de comportamiento, la cual está compuesta por los diagramas: de actividad, de secuencia, de colaboración y de estados, donde solo ha sido modificado el segundo de los listados anteriormente; adicionando una variable de tiempo donde quiera que sea necesario su especificación para un mejor entendimiento.

Gestión del modelo: esta área es la que ha sufrido grandes cambios tanto en su carácter semántico como sintáctico, con la incorporación de estereotipos restrictivos en todos los diagramas a partir de nuevos conceptos incorporados a los diagramas de clases originales básicos de UML. Se crean dos nuevos diagramas: el de estructura de la presentación y el de estructura de la navegación.

ApEM-L está dividido en 4 vistas: Vista Estática, Vista de Arquitectura, Vista de Comportamiento y Vista de Presentación, cada una de estas modela un aspecto del sistema. La división ha sido sobre la base de las áreas conceptuales ya presentadas: estructura lógica, comportamiento dinámico y gestión del modelo.

Vista Estática: está compuesta por el Diagrama de clases. El mismo estará dividido en dos zonas, la de la izquierda dedicada al árbol jerárquico de las clases modelo entidad medias que representan los recursos mediáticos de la aplicación y en la zona de la derecha del diagrama las clases que controlan la lógica del negocio de la aplicación.

Vista de Arquitectura: está compuesta por el diagrama de componentes y el diagrama de despliegue. En el diagrama de componentes se incorporan restricciones en los tipos de componentes, normalmente estos podrán ser organizados por paquetes en el interior de estos se encontrarán las clases vista, modelos, controladoras, HLL y modelo-entidad, organizadas internamente en el paquete Presentación.

Vista de Comportamiento: está compuesta por cuatro diagramas, de actividades, de estado, de secuencia y de colaboración; siendo estos dos últimos generalizados en diagramas de interacción, pues como plantea la semántica de UML, representan la manera en la que

### el escritorio **BE**

los objetos de la aplicación intercambian mensajes para darle cumplimiento a sus responsabilidades. En ApEM – L solo ha sido modificado el diagrama de interacción de secuencia, con un estereotipo para denotar el tiempo como variable de sumo interés en aplicaciones de este tipo.

Vista de Presentación: esta vista es completamente introducida por ApEM – L en ella aparecen dos nuevos diagramas: diagrama de estructura de navegación y el diagrama de estructura de presentación incorporando un conjunto de estereotipos restrictivos y descriptivos para una mejor modelación de aplicaciones educativas relacionadas con tecnologías multimedia.

ApEM–L no pretende convertirse en un método de desarrollo de aplicaciones con tecnología multimedia, sino en el área de la representación y la documentación de este tipo de aplicaciones.

Dentro de las disímiles ventajas que ofrece ApEM-L podemos destacar que:

- Puede utilizar para su representación todas las herramientas CASE que existen actualmente para la modelación de UML.

- Es un lenguaje que utiliza el estándar internacional OCL, para la modelación de la programación Orientada a Objetos.

- No modifica la semántica del lenguaje base UML, sino que trabaja en estereotipos restrictivos, por lo que a su vez produce modificaciones descriptivas y decorativas en la representación de los componentes del lenguaje base.

- ApEM – L incorpora la vista de presentación como aporte fundamental a la modelación de este tipo de aplicaciones con dos diagramas que permiten definir la estructura para la navegación y la estructura para la presentación.

#### **Premios obtenidos:**

Destacado en UCIENCIA. Ponencia de Informática 2009. Publicación en la revista RCCI. Se pueden emplear diferentes lenguajes de modelación pero la importancia de usar un estándar es clara, ya que provee un lenguaje común que facilita la comunicación entre los miembros de un proyecto y futuros lectores de la documentación del software. Las herramientas basadas en estos estándares pueden ser usadas para el desarrollo, prueba y validación de los modelos.

Los cambios realizados a la versión inicial de ApEM–L, sobre la base del tratamiento de los elementos ingenieriles del software educativo permiten que aspectos como: interfaces de comunicación, transiciones de estado, concurrencia y la descripción multimedia de los sucesos y eventos, sean abordados más directamente permitiendo mejores modelaciones del comportamiento de este tipo de aplicaciones. Aunque se puede seguir trabajando en estereotipos restrictivos que incorporen mayor cantidad de tratamiento de situaciones desde los conceptos abstractos de la programación y permitan mejoras sustantivas y escalables en las nuevas versiones.

#### **Referencias**

1- MSc. FEBE ÁNGEL CIUDAD RICARDO. "ApEM – L como una nueva solución a la modelación de aplicaciones educativas multimedias en la UCI", 2007.

2- MSc. Ing. Licet Gutiérrez Mompié. "Guía metodológica para el desarrollo de software educativo", 2010.

3- Ing. Lisandra Guibert Estrada, Ing. Enrique J Altuna, Ing. Yasmani Ceballos Izquierdo. "Arquitectura del software educativo "Mis Mejores Cuentos" utilizando herramientas libres", 2010.

4- http://febeciudad.blogia.com/2009/021302-utilizaciondel-patron-modelo-vista-controlador-mvc-en-el-disenode-software-edu.php

5- http://fciudad.wordpress.com/2009/02/21/lenguajeapem-l-version-10/

6- http://www.datasheetarchive.com/APEMLdatasheet.html

7- http://www.datasheets.org.uk/APEML-datasheet.html 8- http://www.ecranesoft.com/ape/book/fap/fap/ apeml.html

TINO Revista Digital | Joven Club de Computación y Electrónica | Al alcance de un Clic

el **escritorio** 

El surgimiento de Internet redimensionó a los medios de comunicación e información al incorporarlos como parte integral. Los chats han entrado de a lleno en nuestras vidas. Tanto si participamos en ellos como no. Estos se convierten en algo de lo que muchos hablan y sobre lo que muchos tienen ya una opinión, una experiencia o una historia. Son un nuevo sistema de comunicación sincrónico cuya peculiaridad se localiza en el uso de los jóvenes pero con un lenguaje diferente, el lenguaje del chat, es la aplicación de una lengua en nuestro caso el español, en un sistema de comunicación sincrónico en Internet que posibilita la comunicación entre una o más personas, ubicadas en diferentes lugares.

La comunicación entre personas es el nivel donde se produce la relación humana directa con mayor intensidad, es el más efectivo en la comunicación humana, expone personas en contactos directo entre los ejecutantes que se interrelacionan, enriquecen y crean nuevas relaciones y vínculos a través de su propia personalidad, criterios, emociones, pensamientos, ideas, estados emocionales, experiencias y vivencias personales.

El uso de esta comunicación a través de los chat tiene sus ventajas, es más rápida, hay retroalimentación directa, se proporciona mayor cantidad de información en menos tiempo, pero existe un elevado potencial de distorsión. El lenguaje es un término que en su más amplio significado indica facultad común al hombre, de expresar su experiencia y comunicarla a otros. El lenguaje es la base de la comunicación humana y representa el auxiliar más importante para completar el desarrollo psíquico del hombre, por lo tanto es necesario que todo ser humano se comunique usando un lenguaje adecuado. El desarrollo del lenguaje es un proceso de carácter biológico, dotado de leyes internas y con marcadas etapas de evolución. Al comunicarnos todas las palabras que utilizamos aluden a un aspecto determinado de la realidad y ellas constituyen en su conjunto, el léxico del idioma, toda palabra significa algo y, además, está asociada a un sistema de relaciones sintácticas, es decir, establece relaciones con otras palabras.

**Onilda Rodríguez Trejo / onilda.rodriguez@grm.jovenclub.cu**

Los chats como fenómeno social emergente, producto informático de éxito y como uno de los usos más populares de Internet, brindan un aspecto sobre la utilización de lenguaje de la gramática, de la ortografía, de recursos extra-lingüísticos. Donde se destroza la lengua castellana.

Para poder introducir información en los chats se tiene por única materia prima el código ASCII, los 128 o 256 símbolos gráficos representables mediante el teclado de un ordenador, muy pobre en comparación con la infinidad de matices representables por el tono de voz, la musicalidad, los gestos, la mirada o lenguaje proxémico presentes en toda conversación. Con la ausencia de todas esas características presentes en la conversación oral, los participantes se lanzan a la ardua tarea de conseguir representar sus emociones y estados de ánimo a través de la estrechez del código ASCII, Las características del medio son ineludibles y condicionan, de principio a fin las interacciones verbales de los participantes, y predominan las estructuras gramaticales sencillas.

**VTERNE** 

**NTERNES** 

VIDEOJUEGOS

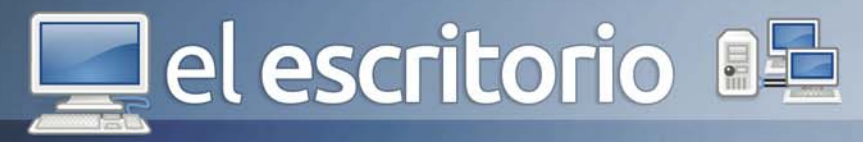

Con la necesidad de teclear deprisa, hace que las intervenciones sean cortas y que la corrección ortográfica no se cuide. Muchos intentan acercarse al máximo a lo que para ellos es una conversación cotidiana. Una conversación que tiene lugar dentro del registro 'oral'. No obstante, la conversación acontece, de hecho, por escrito. Lo cual es un fenómeno sin precedentes en la historia de la comunicación popular. Esto da lugar a una situación paradójica: conversaciones desprovistas de convenciones y reglas gramaticales, quiere decir esto que al exponer un contenido en lengua escrita y de forma convencional, estamos acostumbrados a poder revisar la construcción formal (especialmente desde la llegada de los procesadores de texto informáticos, que llevan esta posibilidad al paroxismo perfeccionista absoluto) y a ir disponiendo los componentes del argumento de forma consecutiva, progresiva y lineal. Sin embargo, cuando esto es lo que pretendemos en un entorno como los chats, el sistema de argumentación es más similar al de una conversación oral: el contenido se improvisa más, y se distribuye fragmentado.

En un chat no es conveniente hacer frases o intervenciones muy largas, porque, tal y como ocurre en las conversaciones orales, éstas pierden interés y atención del público. Además, el factor del 'scroll' (de pantalla movimiento del texto en pantalla las intervenciones van desplazándose hasta desaparecer a medida que las nuevas van brotando) también influye en que las construcciones gramaticales de más de dos líneas son poco eficaces. En esta peculiar forma de construcción de un discurso intervienen las opiniones y comentarios de la audiencia, interrumpiendo al 'ponente', apremiándole, pidiéndole explicaciones, contradiciéndole o, incluso, hablando, en paralelo de otro tema que nada tenga que ver.

La característica que más aleja a los chats de las interacciones orales, es la ausencia de la información extra-lingüística, tal y como la conocemos hasta hoy: la comunicación oral precisa de esa información: de los gestos, de la entonación, de las miradas, de los cuerpos, del ruido ambiental, del acento, de la cadencia de la voz, etc. Incluso en las conversaciones telefónicas, donde los interactuantes no pueden recurrir a la imagen física de su interlocutor, la función comunicativa de

los factores extra-lingüísticos es crucial. Por ello, su ausencia, en los chats, es un factor determinante para comprender e interpretar su funcionamiento. La lengua de IRC: No hay gestos, no hay voz, no hay miradas... Sólo hay un teclado. Sin embargo, los usuarios se han comprometido a sacarle al teclado el máximo partido. Y para ello, juegan con el medio. Aprovechan la expresividad de las letras, alargando vocales, usando mayúsculas, recortando palabras, imitando jergas, etc. Aprovechan los recursos gráficos que pone a su disposición el juego de caracteres ASCII. Y en el caso de IRC, aprovechan diversos recursos técnicos entre los que destaca por encima de todo el uso de la tercera persona narrativa.

Dentro de las palabras existentes en el diccionario y confeccionables con el alfabeto corriente, los usuarios de IRC tienen un margen de acción lo suficientemente ancho como para horrorizar a cualquier purista de la lengua. Están las distorsiones más o menos involuntarias provocadas por la falta de atención y corrección en el tecleo y por la necesidad de intervenir con rapidez en las conversaciones. La velocidad de tecleo es una de las aptitudes más preciadas en los chats, lo suficiente como para que los participantes atribuyan en reiteradas "patadas al diccionario", aparecen en las conversaciones distorsiones voluntarias que pretenden dar énfasis, tono, cadencias, volumen, para ello se recurre a alargar las vocales, a usar mayúsculas, a repetir sus intervenciones, a utilizar un número variable de símbolos de exclamación al final de una intervención, el uso de onomatopeyas, han provocado un cambio sustantivo en el lenguaje escrito.

El uso de los Chat ha generado también la necesidad del lenguaje rápido, y esto es perjudicial. La pobreza lingüística puede transformarse, a la larga, en pobreza intelectual, perder lenguaje es perder léxico, perder capacidad de pensamiento, ya que ambos (lenguaje y pensamiento) están íntimamente entrelazados.

El nuevo lenguaje utilizados en los chat está basado en reglas gramaticales y ortográficas diferentes a las del español de la Real Academia, la ausencia de mayúsculas donde éstas son pertinentes, puesto que indicarían una subida en el tono de voz de aquel que envía el mensaje en un supuesto contexto oral; la falta

### el escritorio **Ba**

absoluta de acentos; la supresión de vocales en las palabras más comunes, sobre todo la letra e; no aparece la h y la ll se conmuta por la y o la l buscando la economía. Estas intervenciones son una escritura "para ser oída", una comunicación inmediata que se envía y se borra. En realidad, se está "conversando con los dedos" con una fugacidad en donde no hay preocupación de puntuación ni reglas gramaticales.

El uso de los chat constituyen un nuevo espacio de socialización y de intercambio, los cuales han provocado un cambio sustancial en el lenguaje escrito que se utiliza. Esta nueva forma de escritura se ha transformado en un elevado potencial de distorsión, a través del cual expresamos experiencias, démosle un uso correcto a las reglas gramaticales y ortográficas como lo exige la Real Academia.

#### **Referencias**

4) el escritorio

http://www.cibersociedad.net/archivo/ articulo.php?art=27.

2- http://www.mixmarketing-online.com/test.htm

3- http://eduredes.ning.com/profiles/blogs/galimatias-enla-red-el-nuevo

4- http://www.ecured.cu/index.php/Lenguaje

5- http://www.ecured.cu/index.php/ Comunicaci%C3%B3n 6- http://www.ecured.cu/index.php/Palabra

- 7- http://www.ciudadfutura.com/chatlist
- 8- http://www.sinectis.com.ar/u/dlopez/chat.htm

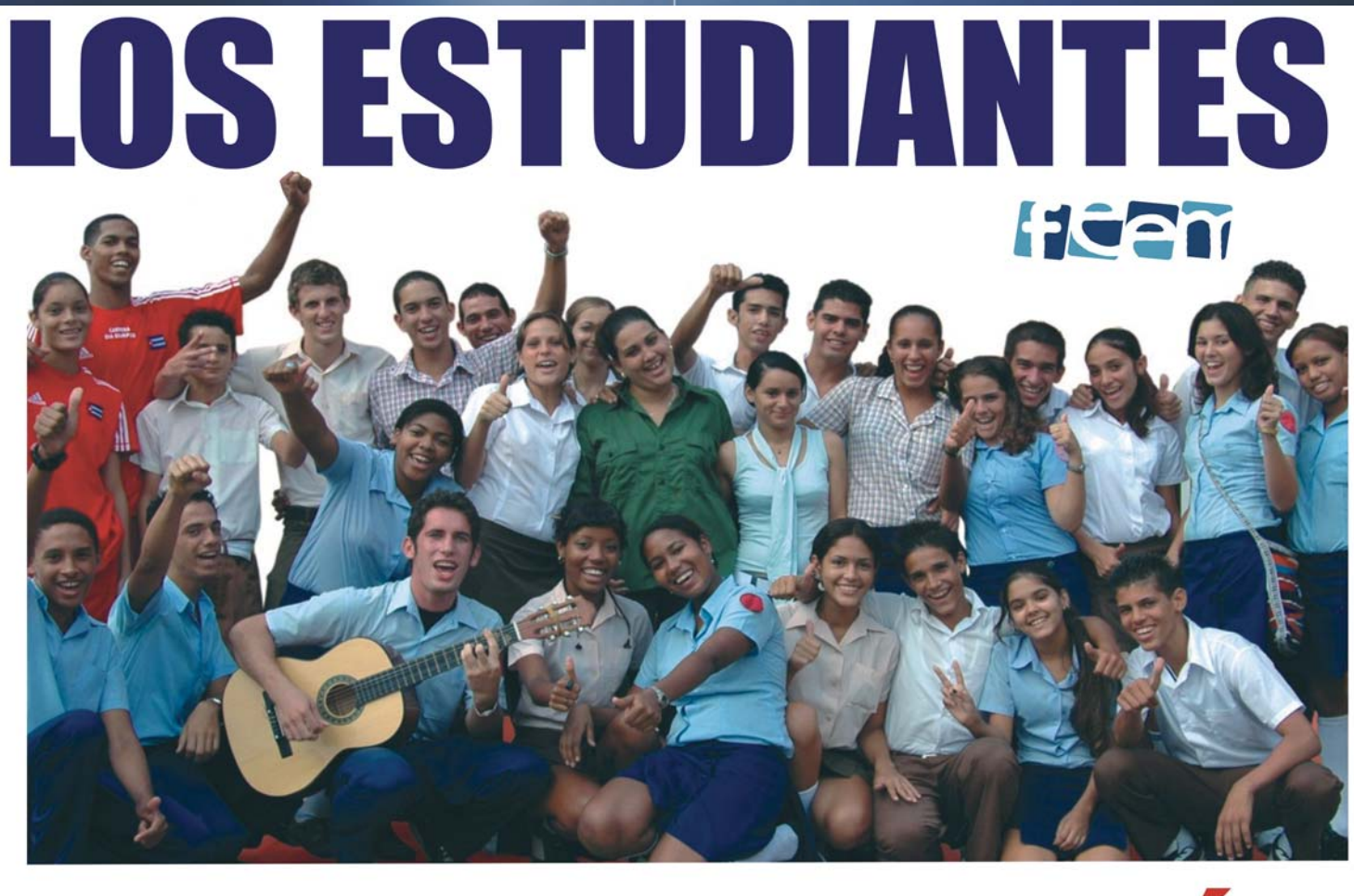

# *1* **HACIENDO REVOLUCIÓN !**

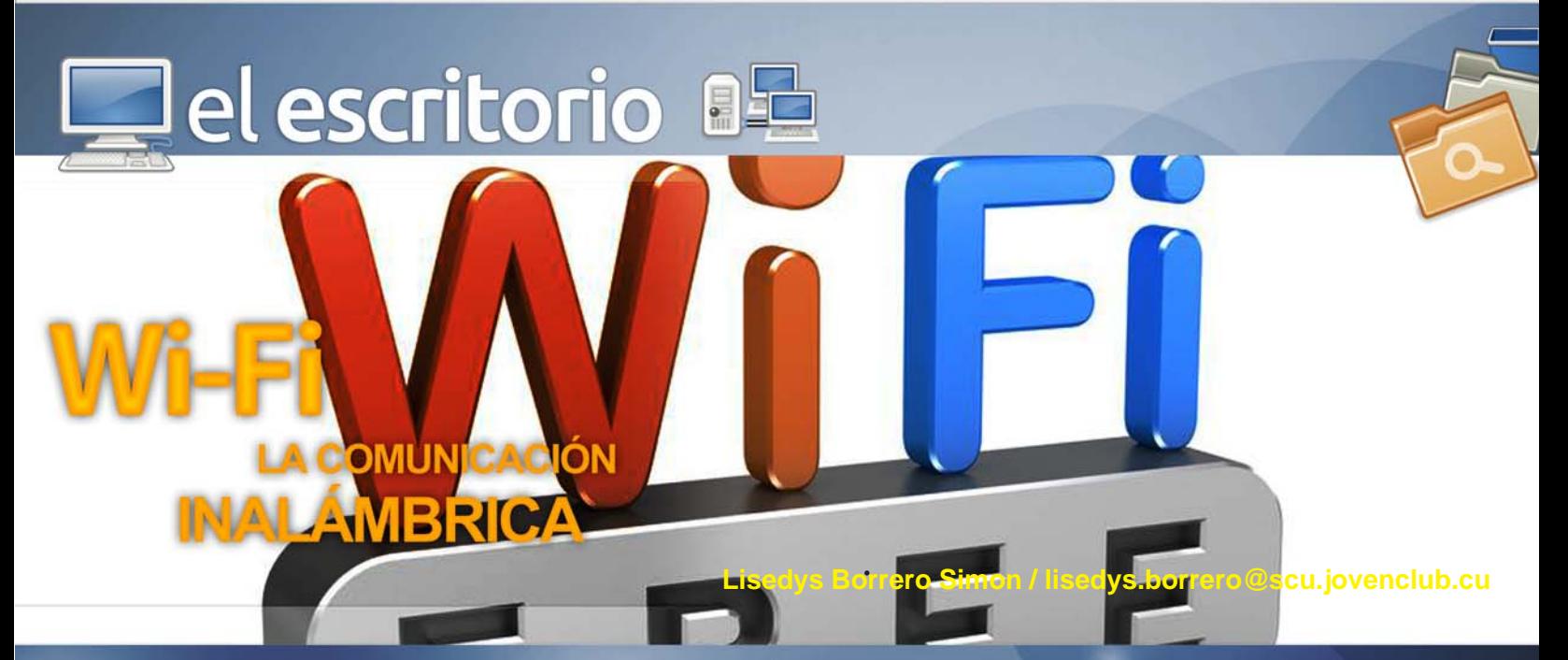

#### **¿Qué es WiFi ?**

Es una marca y también la sigla utilizada por la compañía que la creó para referirse a una tecnología de redes inalámbricas (se ha usado el término como Wireless Fidelity (Wi-Fi) por la misma compañía, que literalmente significa Fidelidad inalámbrica, aunque en estricto rigor no significa nada en especial, sino que la marca es un juego de palabras que sugiere esta alta fidelidad, ideada como un buen nombre para la tecnología). Consiste en estándares para redes que no requieren de cables, y que funcionan en base a ciertos protocolos previamente establecidos. Si bien fue creado para acceder a cualquier tipo de redes local inalámbrica, hoy es muy frecuente que sea utilizado para establecer conexiones a Internet y de hecho se ha convertido en un sinónimo de aquello.

Cuando hablamos de WIFI nos referimos a una de las tecnologías de comunicación inálambrica mediante ondas más utilizada hoy en día. WIFI, también llamada WLAN (wireless lan, red inalámbrica) o estándar IEEE 802.11. WIFI no es una abreviatura de Wireless Fidelity, simplemente es un nombre comercial.

En la actualidad podemos encontrarnos con dos tipos de comunicación WIFI:

 802.11b, que emite a 11 Mb/seg, y 802.11g, más rapida, a 54 MB/seg.

De hecho, son su velocidad y alcance (unos 100-150 metros en hardware asequible) lo convierten en una fórmula perfecta para el acceso a internet sin cables.

Para tener una red inalámbrica en casa sólo necesitaremos un punto de acceso, que se conectaría al módem, y un dispositivo WIFI que se conectaría en nuestro aparato. Existen terminales WIFI que se conectan al PC por USB, pero son las tarjetas PCI (que se insertan directamente en la placa base) las recomendables, nos permite ahorrar espacio físico de trabajo y mayor rapidez. Para portátiles podemos encontrar tarjetas PCMI externas, aunque muchos de los aparatos ya se venden con tarjeta integrada.

En cualquiera de los casos es aconsejable mantener el punto de acceso en un lugar alto para que la recepción/ emisión sea más fluida. Incluso si encontramos que nuestra velocidad no es tan alta como debería, quizás sea debido a que los dispositivos no se encuentren adecuadamente situados o puedan existir barreras entre ellos (como paredes, metal o puertas).

El funcionamiento de la red es bastante sencillo, normalmente sólo tendrás que conectar los dispositivos e instalar su software. Muchos de los enrutadores WIFI (routers WIFI) incorporan herramientas de configuración para controlar el acceso a la información que se transmite por el aire.

Pero al tratarse de conexiones inalámbricas, no es difícil que alguien interceptara nuestra comunicación y tuviera acceso a nuestro flujo de información. Por esto, es recomendable la encriptación de la transmisión para emitir en un entorno seguro. En WIFI esto es posible gracias al WPA, mucho más seguro que su predecesor WEP y con nuevas características de seguridad, como la generación dinámica de la clave de acceso.

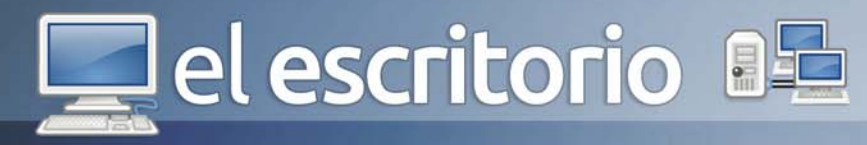

Para usuarios más avanzados existe la posibilidad de configurar el punto de acceso para que emita sólo a ciertos dispositivos. Usando la dirección MAC, un identificador único de los dispositivos asignados durante su construcción, y permitiendo el acceso sólamente a los dispositivos instalados.

Por último, también merece la pena comentar la existencia de comunidades wireless que permiten el acceso gratuito a la red conectando con nodos públicos situados en diferentes puntos, por ejemplo, en tu ciudad. Esta tendencia aún no está consolidada y tiene un futuro impredecible, pues es muy probable que las compañías telefónicas se interpongan a esta práctica. Si te interesa este tema y quieres más información algunos sitios de interes serían valenciawireless o RedLibre.

La compañía detrás del estándar o tecnología WiFi es Wi-Fi Alliance, la que está a cargo de certificar que los equipos cumplan con la normativa o estándares vigentes; si el dispositivo en cuestión cumple con los requerimientos de certificación, puede llevar el característico logo con el que asociamos a las redes de este tipo. (La familia de estándares es técnicamente IEEE 802.11, donde las letras hacen referencia a "Institute of Electrical and Electronics Engineers", lo que en español se traduciría como "Instituto de Ingenieros Electrónicos y Eléctricos", una asociación mundial que justamente se dedica a la estandarización en cuanto a nuevas tecnologías).

Esta nueva tecnología surgió por la necesidad de establecer un mecanismo de conexión inalámbrica que fuera compatible entre los distintos aparatos (si bien técnicamente no es difícil transmitir información de manera inalámbrica, es necesario ponerse de acuerdo entre fabricantes para que el protocolo de comunicación sea universal, de tal manera de poder interpretar esta información de manera coherente en diferentes equipos). En busca de esa compatibilidad fue que en 1999 las empresas 3com, Airones, Intersil, Lucent Technologies, Nokia y Symbol Technologies se reunieron para crear la Wireless Ethernet Compability Aliance (WECA), actualmente llamada Wi-Fi Alliance.

todos los aparatos que cuenten con el WiFi serían compatibles entre sí, asegurando entonces que se cumple con los criterios estipulados en el protocolo que establece la norma IEEE 802.11. En concreto, a lo que respecta al usuario común, esta tecnología permite establecer conexiones a Internet sin ningún tipo de cables y puede encontrarse en cualquier lugar que se haya establecido un "punto caliente" o hotspot WiFi (se le llama de esta manera a los lugares donde hay acceso inalámbrico a la red; no va al caso, pero para satisfacer la curiosidad del lector, este término surgió de la idea que algún día el WiFi sería lo que es hoy la telefonía de prepago, donde las personas pagarían para conectarse a la red en estos "puntos calientes". En realidad esto no se dió del todo de esta manera, pero el nombre sigue vigente).

La familia de estándares 802.11 ha ido naturalmente evolucionando desde su creación, mejorando el rango y velocidad de la transferencia de información, entre otras cosas. La versión original de estándar por supuesto que está obsoleta, pero desde la 802.11a, la original con algunas modificaciones, se encuentran en uso diferentes versiones:

El estándar IEEE 802.11b que opera en la banda de 2,4 GHz a una velocidad de hasta 11 Mbps.

El IEEE 802.11g también opera en la banda de 2,4 GHz, pero a una velocidad mayor, alcanzando hasta los 54 Mbps.

El ya mencionado estándar IEEE 802.11a se le conoce como WiFi 5, ya que opera en la banda de 5 GHz, a una velocidad de 54 Mbps. Una de las principales ventajas de esta conexión es que cuenta con menos interferencias que los que operan en las bandas de 2,4 GHz ya que no comparte la banda de operaciones con otras tecnologías como los Bluetooth.

En marzo del 2007 se aprobó el estándar 802.11-2007, que agrupa una serie de enmiendas a versiones anteriores.

El estándar IEEE 802.11n opera en la banda de 2,4 GHz a una velocidad de 108 Mbps, y además agrega la posibilidad de múltiples antenas en el receptor y emisor

Al año siguiente de su creación la WECA certificó que

### el escritorio **Ba**

de la señal (tecnología MIMO) para mejorar el desempeño. Este estándar se publicó en Octubre del año 2009.

Lo anterior se menciona sólo a modo de información, ya que pequeñas mejoras y modificaciones se realizan constantemente.

Para contar con este tipo de tecnología es necesario disponer por una parte de un punto de acceso, como el caso de los routers, y un dispositivo compatible con la tecnología WiFi, como una computadora que sea capaz de aquello, o un modem externo que permita el acceso a estas redes (como en el caso de pendrives que ofrecen algunas compañías, que llevan incorporados una antena y la mencionada capacidad de acceso). Es importante mencionar que esta tecnología tienen un rango limitado de alcance, dependiendo de los dispositivos involucrados (se puede incluso desplegar un sistema de antenas "repetidoras" que aumentan el alcance, pero lo importante es graficar que está pensa-

 $C_{0}$ 

da para el corto alcance o rango). Aunque el sistema de conexión es bastante sencillo, es común que traiga consigo ciertas dificultades de configuración (no el equipo que utilizará la señal, como la computadora, sino que con esto nos referimos al router o enrutador, que para el usuario común podría ser algo complicado). Además el sistema trae aparejado riesgos ya que no es difícil interceptar la información que circula como ondas por el aire. Para evitar este problema se recomienda la encriptación de la información (cuando visitamos una página segura, por ejemplo la del banco, se da por sentada la encriptación, pero de todas maneras algunos expertos recomiendan no utilizar este tipo de redes para operaciones que involucren información personal sensible a la seguridad).

Actualmente, en muchas ciudades se han instalados nodos WiFi que permiten la conexión a los usuarios. Cada vez es más común ver como las personas se conectan a Internet desde cafés, estaciones de metro y bibliotecas, entre muchos otros lugares.

## Comparte mi Alegría

### el escritorio **al**

#### $\Theta$ **UNIMATERIAL** TECNOLÓGICO

Las pantallas táctiles han revolucionado el mundo tecnológico. Desde dispositivos móviles, hasta relojes, reproductores de audio, etc, un método que ha cambiado la forma de interactuar con los productos de nuestra época.

Pero en el futuro cercano, a la vuelta de esquina, tenemos un nuevo desafío, la utilización de un material llamado Grafeno. Está compuesto solo por carbono, que entre sí forman un enjambre bidimensional, por tanto, es un material muy fino y flexible, superando todos los materiales que se utilizan hoy en la industria.

#### **¿De qué estamos hablando?**

El Premio Nobel de Física de 2010 se le otorgó a Andre Geim y a Konstantin Novoselov por sus revolucionarios descubrimientos acerca del material bidimensional grafeno. El grafeno perfecto está constituido exclusivamente por celdas hexagonales. Celdas pentagonales o heptagonales corresponden a defectos. Es un material super conductor.

Entre las propiedades destacadas de este material se incluyen:

- Es muy flexible.
- Es transparente.
- Conductividad térmica y eléctrica altas.

- Elasticidad y dureza elevadas. Muy alta dureza: 200 veces mayor que la del acero, casi igual a la del diamante.

- Reacción química con otras sustancias para producir compuestos de diferentes propiedades. Esto lo dota de gran potencial de desarrollo.

- Soporte de radiación ionizante.

- Gran ligereza, como la fibra de carbono, pero más flexible.

- Menor efecto Joule: se calienta menos al conducir los electrones.
- Para una misma tarea que el silicio, menor consumo de electricidad.
- Generación de electricidad al ser alcanzado por la luz.
- Se autorepara.

**Raymond J. Su** 

#### **Para el futuro**

Una de las ambiciones respecto al grafeno es que sirva para acercarnos a los dispositivos flexibles. Modelos con estas características ya los hemos podido ver, sin ir más lejos de la mano de Samsung en el CES (Consumer Electronic Show). Pero el nuevo material optimizaría costes y rendimiento. De ahí su importancia para la industria de los teléfonos móviles, la que más provecho podrá sacar a este tipo de estructuras en un principio.

#### **Primeras pantallas táctiles**

En lo que más apuestan para el futuro, es el las pantallas táctiles, durante los últimos años ha estado de moda en tablets y smartphones . Y todo gracias a que posee una extraordinaria flexibilidad mecánica y una resistencia química sin igual, muy superior a la de los materiales que se usan en la actualidad. Según los

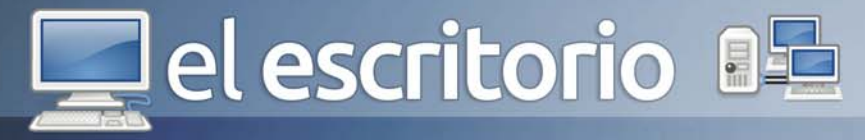

científicos, las primeras pantallas táctiles de grafeno verán la luz en un plazo que va de los tres a los cinco

Por ejemplo, el teléfono móvil (o, mejor dicho, dispositivo personal de comunicaciones) del futuro cercano podría ser una especie de lámina de plástico transparente, flexible y desplegable, de forma que podamos, a voluntad, llevarla en el bolsillo o desplegarla varias veces hasta que tenga el tamaño estandar de la pantalla de un ordenador. Cada usuario elegirá si quiere utilizar su dispositivo para habar por teléfono, para ver una película, para trabajar o para compartir documentos con sus contactos.

Un equipo de investigadores de la Universidad de Northwestern ha explorado la construcción de estructuras flexibles a partir de un nuevo método de tratamiento del grafeno. Han desarrollado una tinta basada en este material y han logrado utilizarla en impresoras de inyección para grabar modelos electrónicos sobre una superficie. Estas estructuras resultantes son muy flexibles y con una alta capacidad de conducción.

A estas alturas son de sobra conocidas las propiedades del grafeno como gran conductor de electricidad, material flexible y resistente. Sin embargo, un equipo de científicos de la Universidad de Rice encontró su debilidad: los anillos de siete átomos. En los límites de los anillos donde se interrumpe la matriz regular de unidades hexagonales (seis átomos) el grafeno tiene la mitad de la fuerza.

Las hojas del material cultivado en un laboratorio casi nunca tienen una estructura de hexágonos perfectos.

Por lo general las hojas tienen protuberancias llamadas «granos de grafeno». Donde esos granos se encuentran, ocurren las fallas y cuando se colocan bajo tensión estos defectos comienzan a dar problemas.

Para Novoselov, «el grafeno es un cristal único, en el sentido de que, por sí solo, ha usurpado un buen número de propiedades superiores, tanto mecánicas como electrónicas. Lo cual sugiere que se presta plenamente al desarrollo de nuevas aplicaciones, desarrolladas específicamente para este material, en lugar de utilizarlo como sustituto de otros materiales en aplicaciones ya existentes».

«Una cosa es cierta -afirma el investigador- y es que científicos e ingenieros continúan buceando en las posibilidades que ofrece el grafeno y, en ese camino, nacerán muchas más ideas para nuevas aplicaciones».

#### **Referencias**

1- El grafeno tiene un talón de Aquiles, no es tan fuerte como se pensaba. http://es.gizmodo.com/elgrafeno-tiene-un-talon-de-aquiles-no-es-tan-fuerte-476435373

2- Grafeno. http://es.wikipedia.org/wiki/Grafeno 3- Papel electrónico flexible basado en grafeno será una realidad en 2015. http://grafeno.com/papelelectronico-flexible-basado-en-grafeno-sera-unarealidad-en-2015/

4- El grafeno pone a nuestro alcance la producción de dispositivos flexibles. http://blogthinkbig.com/grafenodispositivos-flexibles/

5- Revista Computer Hoy: 12 Abril 2013. La era de la tecnología flexible. Pág 24.

#### **Fernando, Antonio, Gerardo, René, Ramón** PRISIONEROS INJUSTAMENTE S ESTAI KO) UNID **22**

# **Guballibre**

defendemos

nuestra

# la razón vencerá

# **IIEI laboratorio**

Google Chrome. Es un navegador web desarrollado por Google y compilado con base en componentes de código abierto como el motor de renderizado de WebKit y su estructura de desarrollo de aplicaciones (Framework). Google Chrome es el segundo navegador más utilizado en Internet y actualmente posee una cuota de mercado del +24%. Está disponible gratuitamente bajo condiciones de servicio específicas. El nombre del navegador deriva del término usado para el marco de la interfaz gráfica de usuario ("chrome").

En primer lugar, hablaremos del reconocimiento de voz en Chrome. La nueva API va a permitir a los desarrolladores que incluyan funciones en sus páginas web que puedan ser controladas con la voz. Entre otras cosas, podremos escribir un correo electrónico simplemente con la voz. También habilita la posibilidad de realizar videoconferencias directamente en el navegador, sin necesidad de programas adicionales.

En cuanto a la mejora de la seguridad de las extensiones, Chrome 25 desactiva todas las extensiones que se han instalado de forma silenciosa. En caso de tener una de esas extensiones instaladas, Chrome nos informará de la desactivación y nos ofrecerá la posibilidad de acceder a sus preferencias para volver a activarla. El objetivo es mejorar el rendimiento del navegador y que los usuarios tengan más control sobre las extensiones.

Seguridad y estabilidad: Las metas primordiales al diseñar el navegador fueron mejorar la seguridad, velocidad y estabilidad que los navegadores existentes ofrecían. Se realizaron también cambios importantes a la interfaz de usuario. Chrome fue ensamblado partiendo de 26 diferentes bibliotecas de código de Google y otras de terceros tales como Netscape.

Aislamiento de procesos (Sandboxing): El equipo de desarrollo a cargo de Gears estaba considerando la posibilidad de un navegador multiproceso y Chrome ha aplicado este concepto con arquitectura de multiprocesamiento similar al que utiliza

#### **Google Chrome**

Carlos A. Hdez Boronat / adrianet.trinchet@grm.jovenclub.cu

#### **Requerimientos mínimos**

**9**

**Memoria RAM:** 512 Mb **Procesador:** Intel Pentium 4 o superior **Instalación:** 36.28 Mb **Espacio en HDD:** 100 Mb **Sistemas Operativos:** Varias plataformas **Otros:** -

#### **Descargar de la URL**

http://store.uci.cu/humanos/programas/ chrome/

#### **Utilizar Para**

Navegar en la web con mayor estabilidad, velocidad y seguridad.

#### **LO MEJOR**

- Mejor soporte para las entradas de fechas y horas en HTML5. - Se añade soporte para la API JavaScript Web Speech. - Mejora en el manejo de errores de WebGL.

#### **LO PEOR**

- Podría permitir falsificar la dirección URL a través de manejadores de eventos no cargados. - Permitiría evitar el bloqueo a través de lista blanca.

- Error de memoria con la funcionalidad arrastrar y soltar y una ejecución incorrecta de JavaScript.

Internet Explorer 8. Se asigna a cada tarea (por ejemplo, pestañas, plugins) un proceso separado.

Aprovecha la sincronización: La opción compartir contenido de diferentes terminales, acceder al historial de navegación desde cualquier dispositivo que tenga el navegador, y activar las aplicaciones o extensiones en todos los lugares donde iniciemos sesión con nuestra cuenta de Google. El navegador permite sincronizar incluso desde la versión de Android, por lo tanto, tendrás acceso en todo momento.

**24** Google Chrome, el navegador más rápido de la red, el más fácil de instalar y se actualiza de forma automática, el que más seguridad proporciona a los usuarios.

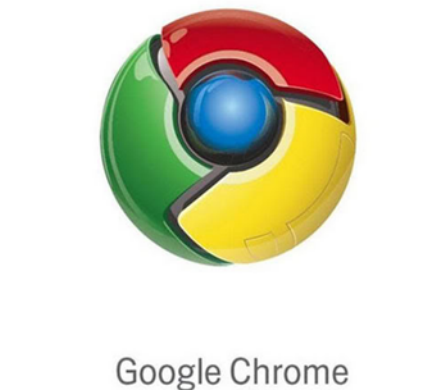

# **IIEI laboratorio**

El wget como muchos programas de Linux carece de interfaz gráfica, es una aplicación que se ejecuta desde una terminal o consola, es muy versátil y potente permitiéndonos descargar desde grandes archivos los cuales necesiten pausar su descarga, hasta sitios web completos.

Cuando se trata de una conexión lenta e inestable al ejemplo anterior se adiciona la opción: "-c", para lograr que en caso un error en la conexión, al restablecerse esta prosiga en el mismo punto en que se detuvo.

wget –c http://ftp.vcl.jovenclub.cu/Ecured/ Ecured\_Portatil\_1.5\_Abril\_2013\_Windows.zip

La opcion: "-P" permite especificar donde se almacenarán los archivos descargados, si la carpeta no existe wget la creará.

Para configurar la descarga usando un servidor proxy se debe de editar el fichero /etc/wgetrc descomentando las siguientes líneas y agregando los parámetros correspondientes a tu configuración de red como es el numero IP del servidor proxy y su puerto.

http  $prox_y = 192.168.0.1:3128$ https  $prox_y = 192.168.0.1:3128$  ftp\_proxy = 192.168.0.1:3128 use  $proxv = on$ 

Por último solo quedaría agregar el usuario y contraseña del usuario autorizado a navegar por el mismo como parámetros del wget.

El wget permite también la descarga de sitios web. La opción -p se utiliza para descargar páginas web aisladas, pero que también se descarguen todos los elementos necesarios para que se muestre y funcione correctamente off line.

El parámetro -k permite al finalizar la descarga reescribir los vinculo que existan en la página para que apunten a los archivos descargados y asegurar su funcionamiento off line.

La opción –E permite ajustar la extensión. la opción -nd (no directorio) para que todos los archivos estén en el mismo directorio.

**9**

Jorge R. Ramírez Pérez/ jorge08023@vcl.jovenclub.cu

#### **Requerimientos mínimos**

#### **Memoria RAM:** 512 MB **Procesador:** Celeron 2.66 GHz o superior **Instalación:** 737 KB **Espacio en HDD:** 15 Mb **Sistemas Operativos:** Linux **Otros:**

**Descargar de la URL** http://packages.debian.org/ca/squeeze/ i386/wget/download **Utilizar Para**

Wget es un gestor de descarga de contenidos de servidores web, basado en código abierto.

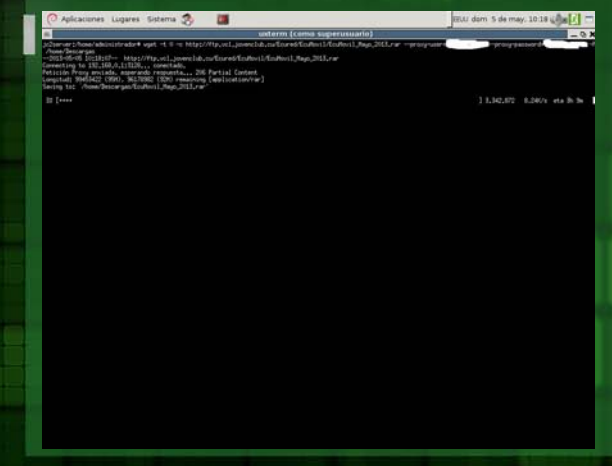

#### **LO MEJOR**

- Gestor de descarga muy versátil.
- Es software libre.

- En combinación con la aplicación cron se pueden realizar descargas automáticas.

#### **LO PEOR**

- Carece de interfaz gráfica de usuario.

- La ayuda es en inglés y como cualquier ayuda de Linux gestionada por el comando man carece de explicaciones graficas.

-Es una aplicación para ejecutarse sobre terminal o consola.

**25**

Para detener la ejecución del programa o pausarlo si hemos escogido la opción –c, solo será necesario ejecutar la combinación de teclas control + c.

Para reanudar una descarga solo es necesario ejecutar de nuevo el wget indicando la misma carpeta de destino.

El wget es un gestor de descargas muy útil y poderosos para la descarga tanto de archivos como de sitios web enteros, es un software que todo el que esté involucrado con la administración de un servidor con software libre debe de conocer a fondo para su empleo en el trabajo diario.

#### Análisis de software

# **IIEI laboratorist**

Diseñar un sitio web se ha convertido para muchos en la actualidad como una tarea habitual, incluso habilitar un sitio web para manejar la información en una red local, en el área de trabajo, es algo que va siendo cada vez más cotidiano, por lo que los servidores web son cada día más necesarios. El paquete de instalación WAMP Server instala un servidor web por excelencia para el sistema operativo Windows.

Permite instalar y configurar un servidor Web local.

Wamp Server es un completo paquete que te permite instalar y configurar fácilmente en tu sistema lo último del servidor web Apache, el lenguaje de programación PHP y el servidor de base de datos MySQL.

WAMP es el acrónimo usado para describir un sistema de infraestructura de internet que usa las siguientes herramientas:

- Windows, como sistema operativo;
- Apache, como servidor web;
- MySQL, como gestor de bases de datos;

- PHP (generalmente), Perl, o Python, como lenguajes de programación.

Las versiones que instala de estas aplicaciones son las siguientes: Apache 2.2.6, PHP5, base de datos MySQL, PHPmyadmin y SQLitemanager. Además esta aplicación instala una interfaz residente en la barra de tareas que permite iniciar, supervisar y detener los distintos servicios.

Una de las ventajas de usar Wamp Server es que la instalación modificará los archivos de configuración (\*.conf) con la ruta donde finalmente se ubicará el programa. También crea un directorio denominado 'www' que será la raíz para tus documentos.

Un icono en la barra de tareas nos indicará al instante el estado de los diferentes servicios.

#### **WAMP Server 1.7.4**

Yolagny Díaz Bermúdez / yolagny.diaz@mtz.jovenclub.cu

#### **Requerimientos mínimos**

**Memoria RAM:** 256 Mb o superior **Procesador:** Pentium o superior **Instalación:** 20Mb **Espacio en HDD:** 200 Mb **Sistemas Operativos:** Windows **Otros:** -

#### **LO MEJOR**

- Tiene versiones para 32 y 64 bits.
- Es fácil de instalar y utilizar.
- Tiene licencia Freeware.

#### **Utilizar Para**

**Descargar de la URL** http://www.softonic.com/s/wamp-server-1.7.4

Permite instalar y configurar un servidor Web local.

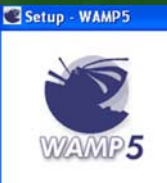

 $\sum_{\text{ed by Anaska}}$ 

**8**

#### Completing the WAMP5 Setup Wizard Setup has finished installing WAMP5 on your computer. The<br>application may be launched by selecting the installed icons.

 $\Box$  $\Box$ 

Click Finish to exit Setup.

I Launch WAMP5 now

#### **LO PEOR**

- Consumo de memoria considerable.

- No posee ayuda o manual.

Si una vez que instala el servidor WAMP existe algún servicio que no se inicie correctamente, reinicie el sistema de forma que el servidor web se ponga en funcionamiento al inicio estableciendo la prioridad para el uso de los puertos.

Finish

El uso de WAMP Server permite crear, controlar y supervisar sitios web dinámicos desde cualquier computadora que se encuentre dentro de tu red local, sin que necesariamente sea un servidor y a su vez les permite circular, dichos sitios web, dentro de tu red local.

#### Análisis de software

# **IIIEI laboratorio**

El desarrollo de la Internet ha traído como consecuencia una necesidad mayor de comunicación acortando las distancias mediante correos y chat, con vistas a lo cual se han desarrollado una gran cantidad de aplicaciones entre las que se encuentra Spark, funciona como cliente de mensajería instantánea.

Spark es un cliente de mensajería instantánea (Chat).

Spark es un cliente jabber/XMPP de código abierto (Licencia GPL) para la mensajería instantánea escrito en Java. Este permite crear una red interna, así como para comunicarse con otros clientes basados en jabber. La mayor diferencia con estos otros programas es su interfaz gráfica, la cual es muy sugestiva y fácil de utilizar.

Esta aplicación tiene un cómodo sistema de envío de archivos con barra de progreso, simplemente con arrastrar y soltar; salas de chat para múltiples personas, con moderadores y todo; llamadas por voz, etc.

Entre los protocolos soportados por Spark se encuentran: AOL Instant Messenger, ICQ, XMPP, MSN Messenger y Yahoo! Messenger.

Este cliente se enlaza muy bien con el servidor de mensajería Openfire, aún cuando existe también una versión web del mismo.

Si eres el único que trabajas con tu sección dentro del sistema operativo de tu computadora, puedes marcar la opción de Auto Login, de esta forma nada más que abras la aplicación se conectaría tu cuenta de chat y estarías disponible para todos tus contactos.

Spark es una aplicación fácil de usar que permite además la comunicación instantánea con el resto de los contactos que se hayan agregado a la cuenta.

#### **Spark 8**

Yolagny Díaz Bermúdez / yolagny.diaz@mtz.jovenclub.cu

#### **Requerimientos mínimos**

**Memoria RAM:** 256 Mb **Procesador:** Pentium (mínimo) **Instalación:** 29 Mb **Espacio en HDD:** 200 Mb **Sistemas Operativos:** Multiplataformas **Otros:** Tener instalada la máquina virtual de Java.

**Descargar de la URL** http://spark.softonic.com/descargar

**Utilizar Para** Spark es un cliente de mensajería instantánea (Chat).

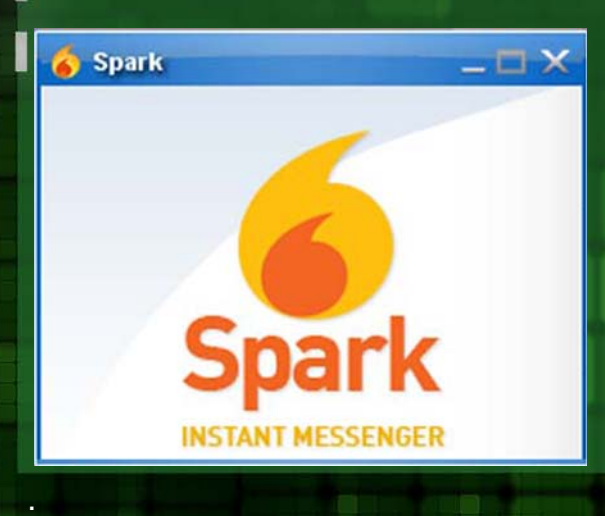

#### **LO MEJOR**

- Permite varias conversaciones al mismo tiempo.

- Integración con servicios de telefonía.

- Transferencia de archivos.

- Presenta licencia GPL

#### **LO PEOR**

- No se puede activar varias cuentas al mismo tiempo.

- Obliga a crear una cuenta nueva desde Spark.

- Necesita de tener instalado la máquina virtual de Java para que funcione.

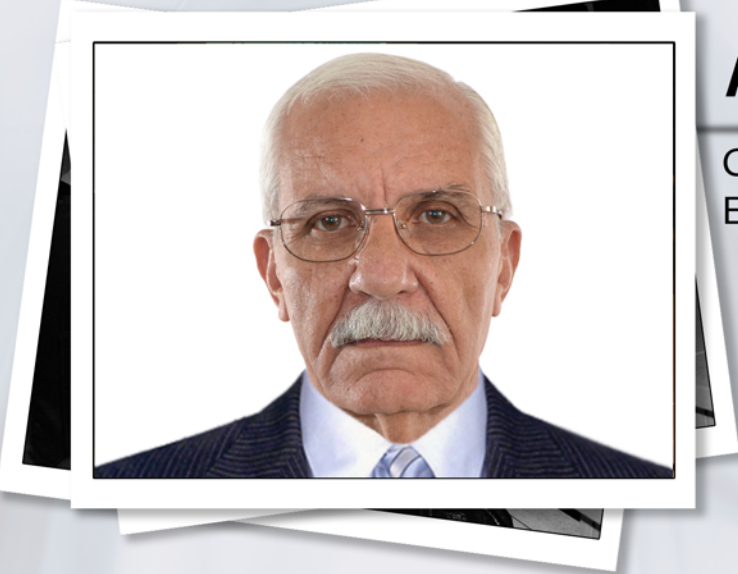

#### **¿Cómo llega Armando Santana Guedes a Joven Club?**

Corrían los días finales del curso escolar 2009-2010 cuando comencé a trabajar como Colaborador del Joven Club Cruces 2 y algún tiempo después uno de los Custodios nocturnos solicitó vacaciones, me propusieron y acepté; posteriormente con el otro sucedió lo mismo y meses más tarde uno de ellos solicitó la baja y me hicieron primeramente un Contrato a Tiempo Determinado y posteriormente el de a Tiempo Indeterminado como Custodio nocturno, donde aún me encuentro.

#### **¿Qué piensa de la misión de los Joven Club y su papel en la sociedad actual?**

Pienso que como toda obra humana puede y debe ser mejorada constantemente, pero la tarea de asumir la informatización de la sociedad, en tiempos tan difíciles como por el que ha tenido que transitar el Movimiento de los Joven Club desde su creación por nuestro paradigma mayor: el compañero Fidel, es una tarea de la cual todos los que de una forma u otra hemos trabajado en alguna de sus instalaciones debemos sentirnos orgullosos, ya que desde el comienzo mismo de su creación comenzó a mostrar los resultados extraordinarios que ha ido acumulando cada día, hasta los que podemos exhibir hoy.

#### **¿Cómo conoció usted del proyecto EcuRed?**

Desde el momento de su creación, tuve la percepción de que algún día, yo formaría parte de esta familia que comenzó como todas, con número reducido de personal, equipos e instalaciones pero que ha ido creciendo y ensanchándose en todas las ramas del conocimiento, y muy pronto, no quedó otra alternativa que nombrarla y asumirla como hoy la conocemos: Ecured.

#### Armando Santana Guedes

Colaborador de mayor cantidad de artículos en la Enciclopedia Colaborativa cubana en Cienfuegos

#### **¿Qué opina de EcuRed como Enciclopedia Colaborativa Cubana?**

Pienso, a partir de mi experiencia personal, al considerar a EcuRed como una Enciclopedia Colaborativa Cubana, por demás una herramienta de la cual ningún nivel de enseñanza puede prescindir, es innegable la utilidad que representa para cualquier estudiante, saber que existen en esta Enciclopedia más de 101 000 artículos que, gracias a un gran y heterogéneo colectivo de Colaboradores, Moderadores, Supervisores y Directivos, en su mayoría anónimos, tienen a su disposición a través de la red nacional de nuestras instalaciones e incluso, más allá de nuestras fronteras, un grupo de materiales en los cuales pueden investigar, en la seguridad de que obtendrán resultados confiables.

#### **¿Qué lo motivó a colaborar con el proyecto EcuRed?**

La posibilidad de investigar, esa sed de sumergir cada vez más en el universo del saber y en general del conocimiento humano y universal, es lo que pienso que ha atrapado de alguna manera a cada uno de sus miembros, entre los cuales me considero como uno más.

#### **¿Qué temáticas publica. Por qué?**

En general he publicado artículos de temáticas diversas, pero siempre he sentido mucha atracción por todo lo relacionado o que se relacione con la salud, ya sean enfermedades, medicamentos, equipos médicos, etc.

#### **¿Qué significa para usted ser el colaborador de mayor cantidad de artículos en Cienfuegos?**

Realmente, cuando me lo confirmaron de momento me sorprendí, fue inevitable y a la vez gratificante, he visto que el esfuerzo realizado no ha caído en el vacío, pero inmediatamente reflexioné, pensé que de la misma manera que en esta ocasión había sido yo el Colaborador de la provincia que más artículos había subido, igualmente pudo haber sido otro compañero o compañera, así como en otro momento otro será el Puntero, de modo que este triunfo es de todos y cada uno de los que hemos formado parte del Proyecto EcuRed desde sus inicios, tanto de la provincia como del resto del país.

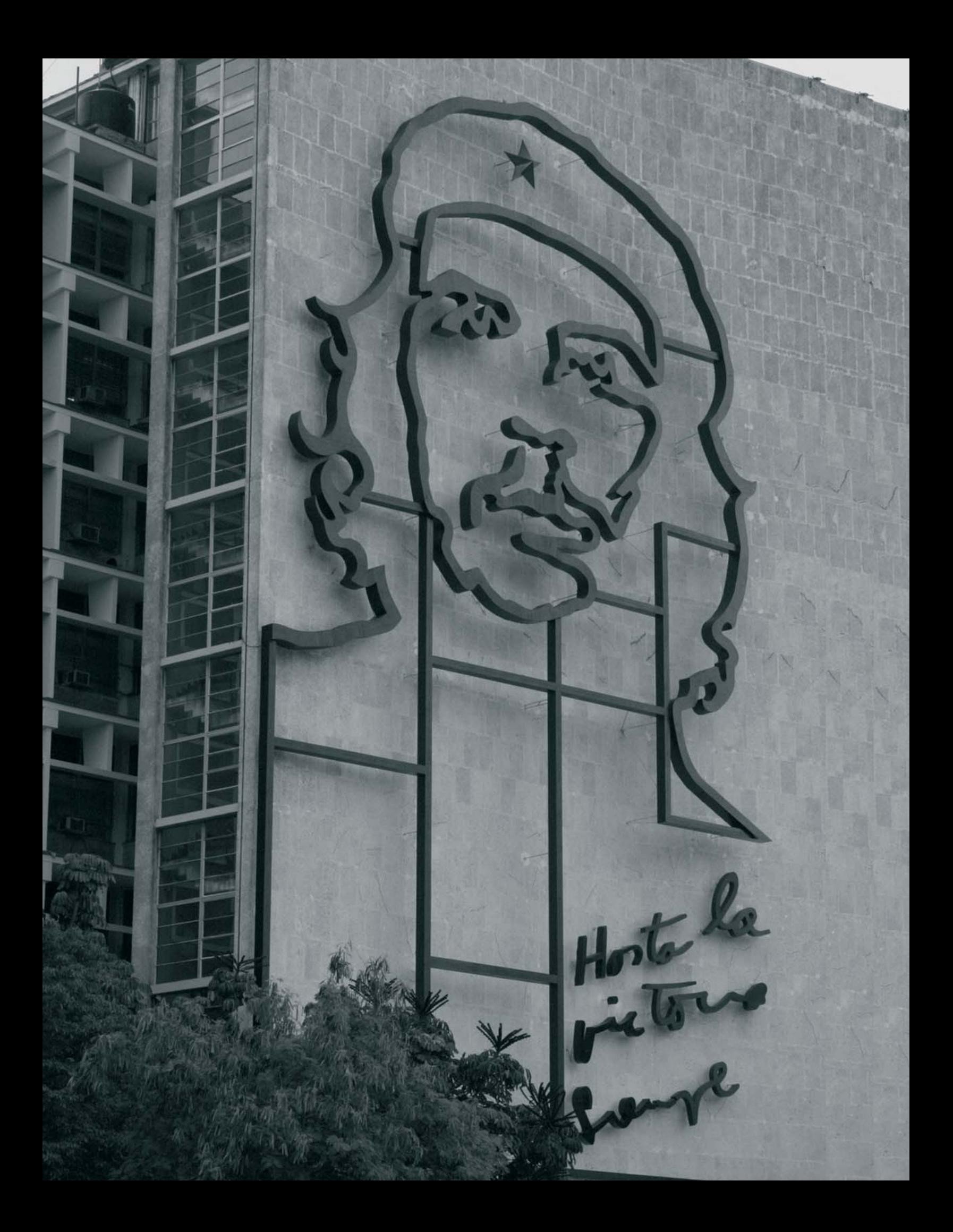

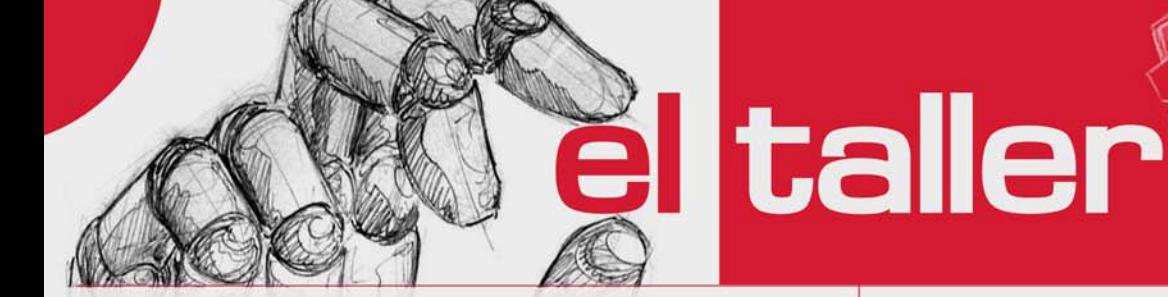

#### **Interfaz para programar Radios VERTEX por el puerto COM**

**Edilberto Pérez Pupo / edilberto.perez@ltu.jovenclub.cu**

Son muchos los organismos que utilizan los equipos de radio marca VERTEX como medio de comunicación entre diferentes puntos. De igual forma los radioaficionados utilizan estos equipos en sus múltiples tareas, como la de apoyar las comunicaciones en casos de emergencia, pero no siempre se cuenta con la interfaz original para programar las frecuencias de trabajo de estos equipos. Aquí proponemos su construcción a partir de componentes de fácil adquisición a partir de la chatarra electrónica y para lo cual se necesitan conocimientos mínimos de electrónica.

1- Se recopilan los componentes electrónicos necesarios. Los valores de los mismos no son demasiados críticos. En el caso de los transistores se pueden cualesquiera que tengan características similares.

2- En un pedazo de placa aislante (como la de los impresos de los equipos electrónicos) de unos cuatro por ocho centímetros se elaboran las líneas conductoras del circuito, las cuales se pueden hacer a partir de un alambre del calibre adecuado o con finas tirillas de hojalata o cobre. Estos conductores se fijan a la placa mediante agujeros. Si se tiene la posibilidad de hacer el circuito impreso a partir de una placa virgen el acabado seria mucho mejor.

3- Se sueldan los componentes en el circuito procurando no dejar un largo excesivo en los terminales de los mismos para darle mayor rigidez y reducir el tamaño de la interfaz.

4- Se sueldan los cables con sus conectores según se muestra en las imágenes. Al conector ARJ 45 se le puede agregar una extensión con un plug para la programación de los equipos portátiles.

5- Luego se coloca el circuito dentro de una pequeña caja plástica como puede ser el estuche de baterías de algunos walkie-talkie.

6- Conecte la interfaz a la PC y al radio y se ejecuta el software de programación adecuado como por ejemplo el CE20 for VX-2000 v1.10

#### **Lista de componentes**

 $1 - R1 = 3.6K$  $2 - R2 = 1K$  $4 - R3 = 10K$ 5- R4, R5, R6 = 22K  $6 - R8 = 10 K$  $7 - T1 = BC.557$ 8- T2 = BC547  $9 -$  Zener =  $3 - 5$  Volt 10- Conector purto com 11- Conector RJ 45 12- Diodo LED

#### **El taller**

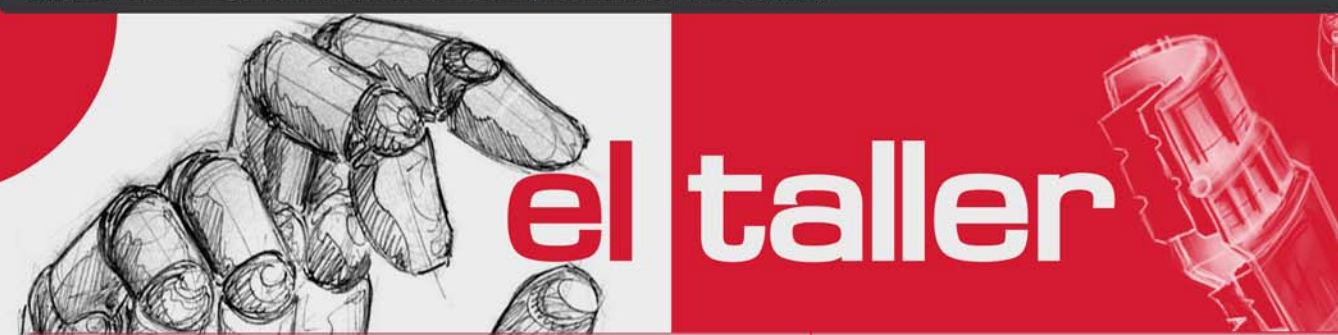

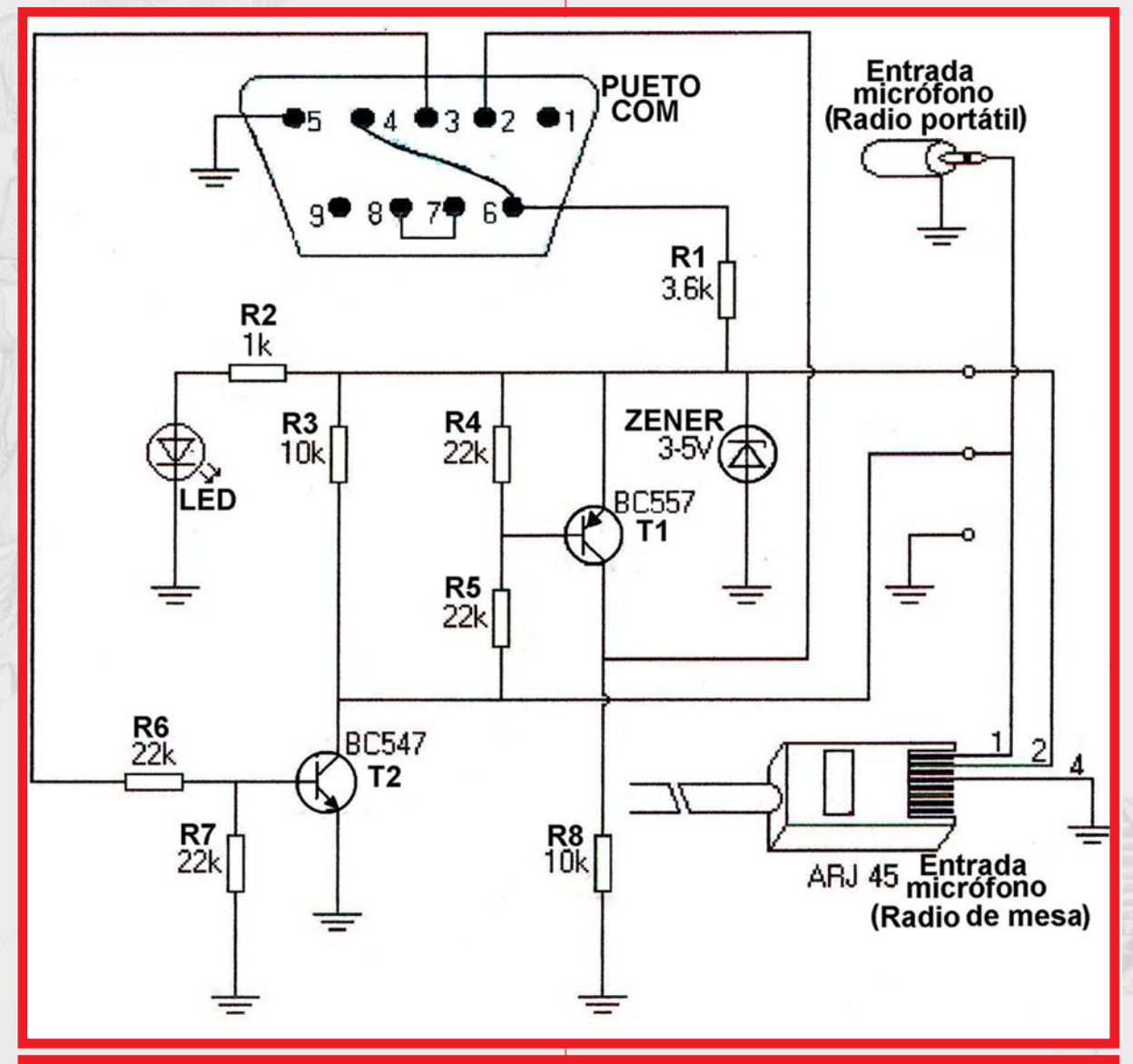

**Plano electrónico**

Š

#### **El taller**

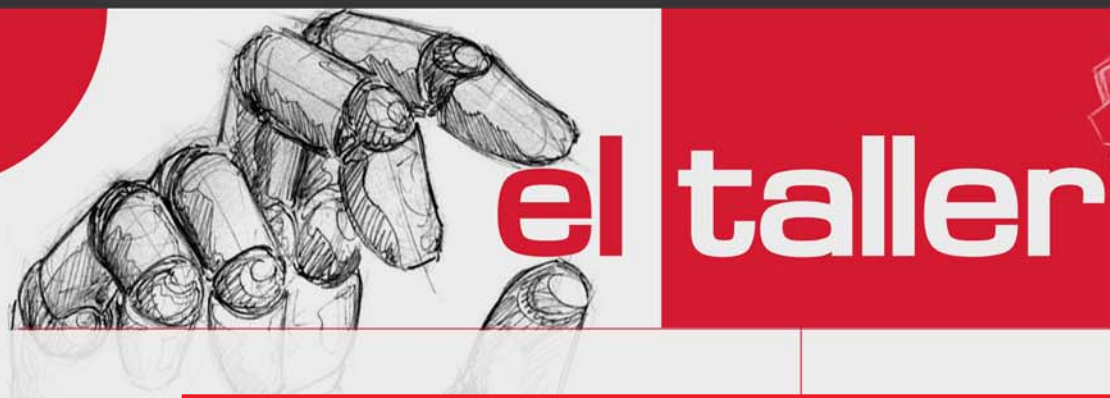

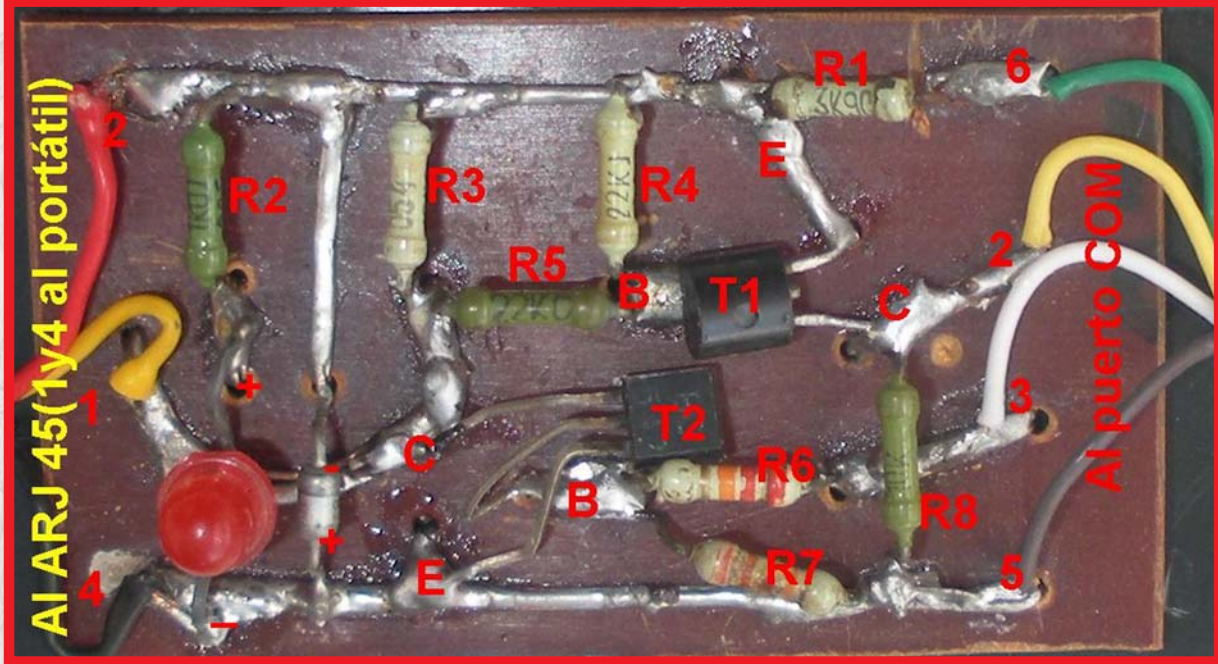

**Circuito Montado**

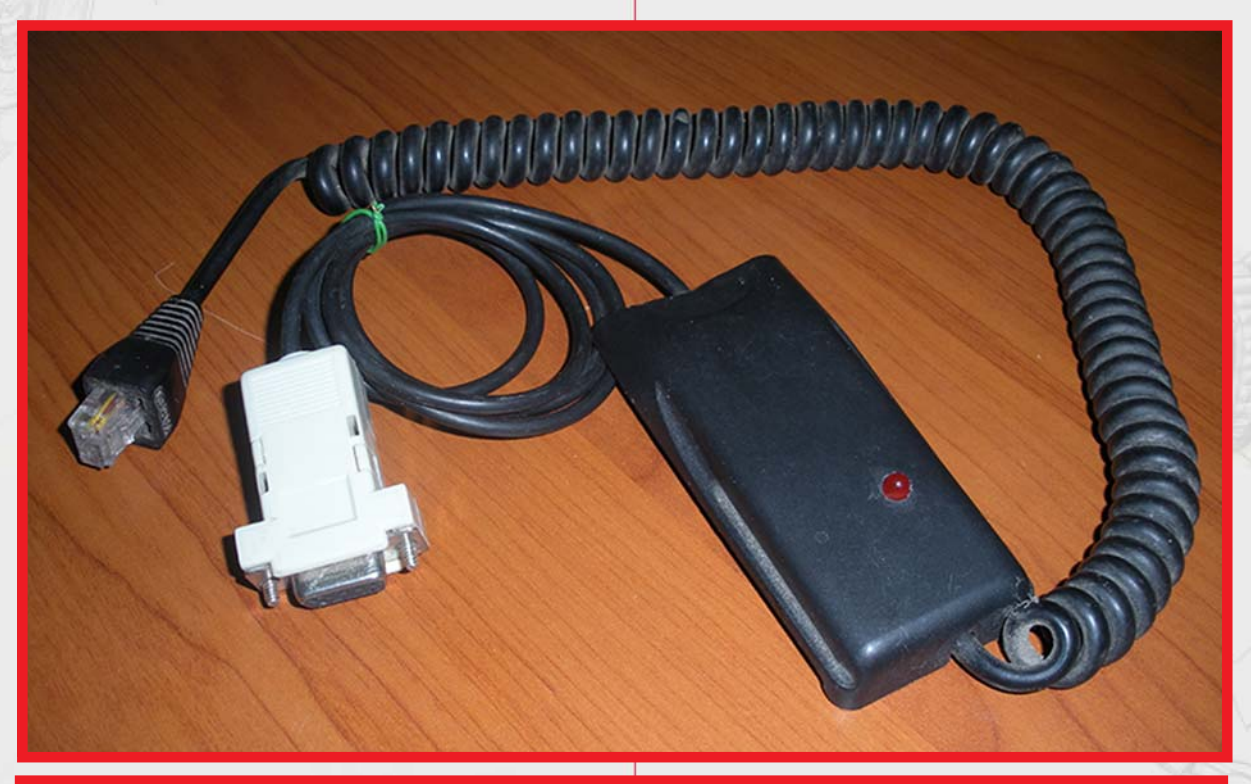

**Terminado**

 $\sum$ 

I

**32**

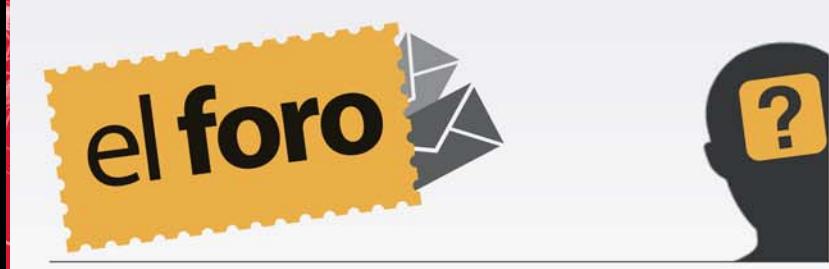

#### **De:** *Luis Daniel* **País:** *Cuba* Saludos

Veo que en sus publicaciones hablan de Linux, pero podrían decirme ¿dónde podría conseguir los isos con los repositorios?

Muchas gracias por escribirnos, y por seguir nuestra revista en cada nueva edición. Sobre la pregunta que nos hace, le podemos recomendar, visitar el Centro de Información del Palacio Central de La Computación. También puede acercase en el mismo centro, a los responsables del grupo de tecnologías libres. Actualmente en el FTP de los Joven Club se encuentran los repositorios e ISOS de algunas distribuciones de Linux, la dirección es: ftp.jovenclub.cu

#### **De:** *Francisco García* **País:** *España* Un saludo colegas

Hace unos meses, he leído un artículo referente al sistema operativo Android, muy interesante. Pero tengo una duda que tal vez puedan aclararme. ¿Una vez rooteado el móvil, pierdo la garatía del mismo? Es que eso no me queda claro. Gracias

Un placer poder recibir email a la revista, de lectores de otros continenetes, es un honor que la Revista Tino, ayude a solucionar y/o llevar conocimiento informática más allá de nuestras fronteras. Sobre su pregunta, es así, las compañías telefónicas le invalidan la garantía del dispotivo con sistema operativo Android, si este es rooteado. Pero no hay que alarmarse, una vez rooteado el terminal y realizado la operación que necesitava, puede desrootearlo, y quedará como comprado en su caja. Esa es la ventaja del rooteo, y todos los programas que utilice para rootear cuentan con la opción de desrootear.

#### **De:** *Diesan2013* **País:** *Cuba*

Bueno todo está perfecto pero tengo una incomodidad, esta revista es nacional (cubana) y muy pocas personas tiene internet así que pido por favor que no pongan páginas .com ni otro dominio que no sea .cu

Ustedes ponen lo que quieran y crean necesario pero creen que esto es necesario.

Querido lector, estamos concientes de lo que nos dice sobre las conexiones a la red de redes desde nuestro país bloqueado, y hasta hace poco tiempo, sin otra alternativa que la conexión satelital. Sobre su pregunta en concreto, la revista es vista no solo por cubanos, tiene un alcance mundial y se lee en 13 países por más de 25 mil personas, por ello nos ajustamos a las generalidades, y siempre sugerimos sitios web útiles, estamos creando una revista no solo para Cuba como si fue en un inicio, ahora estamos más allá.

www.revista.jovenclub.cu

**El nivel** 

UN MUNDO DE VIDEOJUEGOS

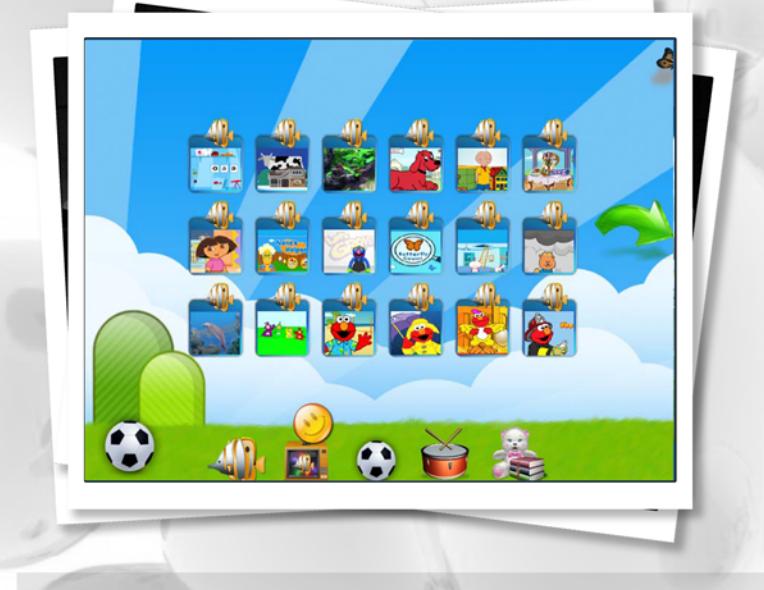

**Yolagny Díaz Bermúdez / yolagny.diaz@mtz.jovenclub.cu**

Cuando llega a la familia un diagnóstico de autismo o se sospecha la presencia de dicha enfermedad, la primera reacción es la negación, luego la incertidumbre sobre qué hacer o si podrá disfrutar de una vida relativamente normal, interactuar con la tecnología existente, conociendo que ésta es una patología neurológica que aparece a una edad muy temprana y sus síntomas más notables incluyen comportamientos repetitivos así como severos problemas de interacción social y comunicación.

No, no hay un error, continúa usted leyendo una revista de corte informático tecnológico, solo que en esta ocasión trataremos sobre juegos o aplicaciones creadas para niños que padecen de esta enfermedad, como es el caso del videojuego EASe Funhouse Treasure Hunt creado por Vision Audio Inc. teniendo en cuenta las necesidades especiales de estos niños y el navegador ZacBrowser mediante el cual los niños pueden jugar al mismo tiempo que realizan sus búsquedas en Internet.

# hos do

#### **EASe Funhouse Treasure Hunt**

EASe Funhouse cuenta con dos modos de velocidad distintos y diferenciación de sexo. Este es un divertido videojuego que guía al niño a través de un espacio virtual llamado "Topsy Turvy Toy Land", destinado a aprender y recolectar tesoros, mientras tanto se estimula al jugador con música.

En EASE el área de juego consta de seis habitaciones diferentes, cada una con una personalidad única y múltiples desafíos. El jugador controla un pequeño tractor de juguete, haciéndolo saltar por todo el suelo de un gimnasio. La mayoría de las cosas son de gran tamaño, dando la sensación de ser muy pequeño en un espacio enorme.

Una habitación está llena de ascensores y tiene tres niveles para explorar. Otra habitación cuenta con paneles de malla que permiten al jugador ver a través de las paredes y hacia abajo en un entorno complejo. Algunas habitaciones disponen de juegos de pelota destinados a estimular la concentración de un niño. Todas las habitaciones son divertidas de explorar, emplean la estimulación virtual auditiva y animan al niño a participar voluntariamente en las actividades terapéuticas.

Los tesoros van desde tarjetas de palabras, tarjetas de puntos (cantidad), a las imágenes de rostros humanos (triste, feliz, riendo, miedo, etcétera), así como a los colores, formas geométricas, frutas, entre otros. Al jugador se

**El nivel** 

UN MUNDO DE **VIDEOJUEGOS** 

le anima a seguir instrucciones para concentrarse, explorar y aprender.

El tractor de juguete de "EASE Funhouse" se controla con el ratón, el niño puede, como habíamos mencionado anteriormente, seleccionar dos velocidades: una velocidad más lenta para los principiantes, y un coche más rápido para los jugadores más aventureros.

#### **ZacBrowser**

Le habíamos mencionado además el software ZacBrowser, el cual constituye un navegador de internet concebido específicamente para niños con desórdenes de espectro autista como el síndrome de Asperger. Este navegador fue creado por John LeSieur, que en un principio lo concibió por el deseo de facilitar el uso de la computadora a su nieto, el cual posee la condición de autista. Hoy en día este software puede utilizarse no solo para ayudar a los niños que poseen estos tipos de padecimientos, sino en general para cualquier niño ya que sus características lo hacen entretenido y seguro.

El ZacBrowser cuenta con diferentes secciones, en la que se pueden encontrar:

- Una zona para ver series animadas o educativas.

- Una zona para juegos.
- Una zona de música.
- Una zona de historias infantiles.

- Una zona de pizarra (en este lugar el niño puede realizar dibujos con una herramienta simple de dibujo gráfico).

Este software es gratis y se encuentra en los idiomas inglés, español y francés. El mismo se puede obtener simplemente visitando el sitio oficial de la herramienta en cada idioma y descargándola, además cuenta con dos versiones una para instalar en la computadora y la otra portable.

El juego es una actividad recreativa que llevan a cabo los seres humanos con un objetivo de distracción y disfrute para la mente y el cuerpo. Con este propósito se han desarrollado muchas aplicaciones de este tipo, algunas de ellas destinadas a personas con necesidades especiales con el objetivo de que no se sientan marginados tecnológicamente, además, en muchos casos logran aprender a relacionarse o mejoran emocionalmente mediante el intercambio con las mismas.

#### **Referencias**

1- http://www.gratisjuegos.org/descargar/juegos-para-chicos-autistas-sindrome-de-asperger-mf/

2- http://autismodiario.org/2009/12/07/juego-depc-para-desarrollar-las-habilidades-de-procesamiento-sensorial-a-ninos-con-autismo/

3- http://www.infoconsolas.com/categorias/pc/ lanzamiento-de-un-videojuego-para-ninosautistas

4- http://www.zacbrowser.com/es/

 $\bigoplus$ 

El mivel un mundo de VIDEOUEGOS

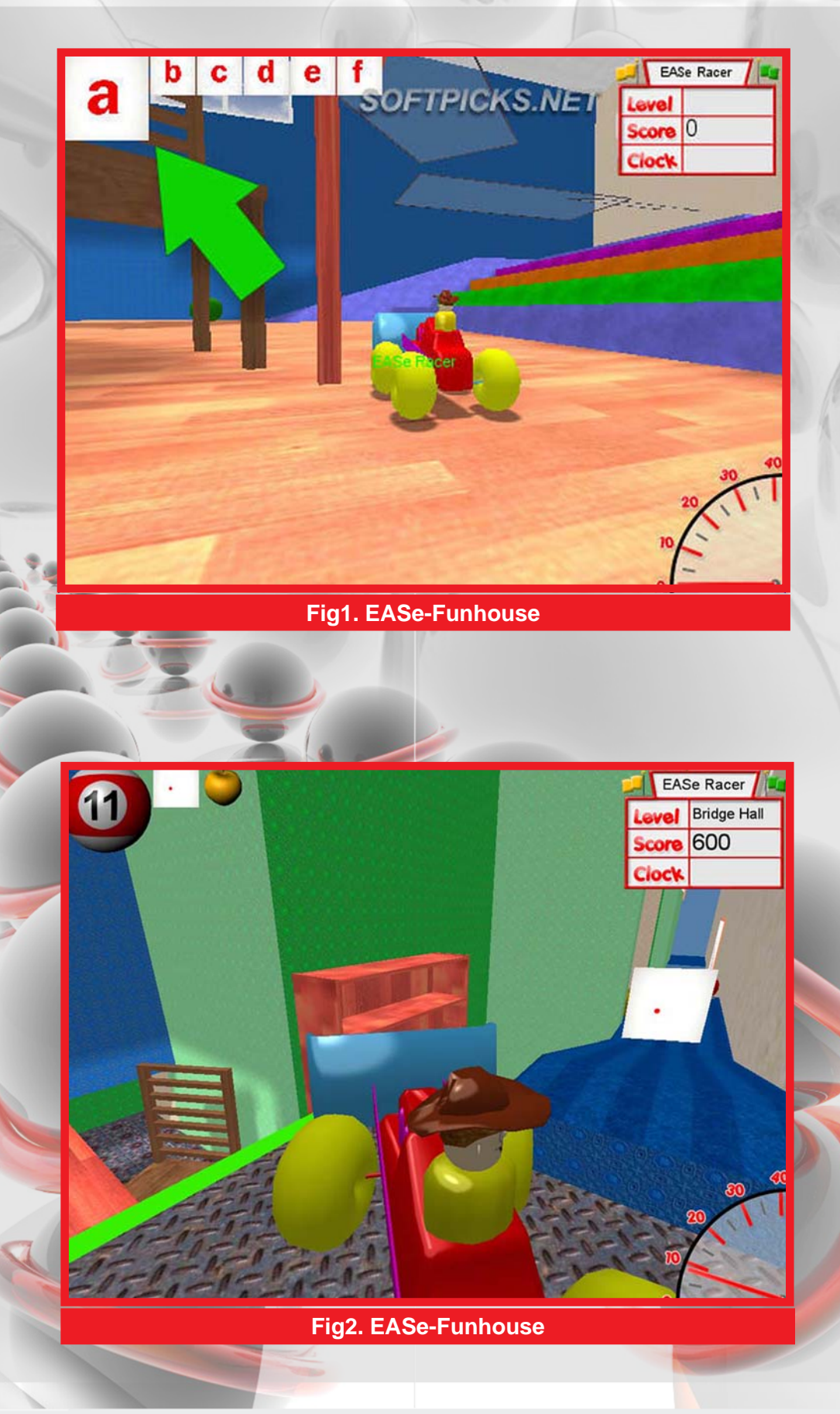

 $\bigoplus$ 

El mivel un mundo de VIDEOUEGOS

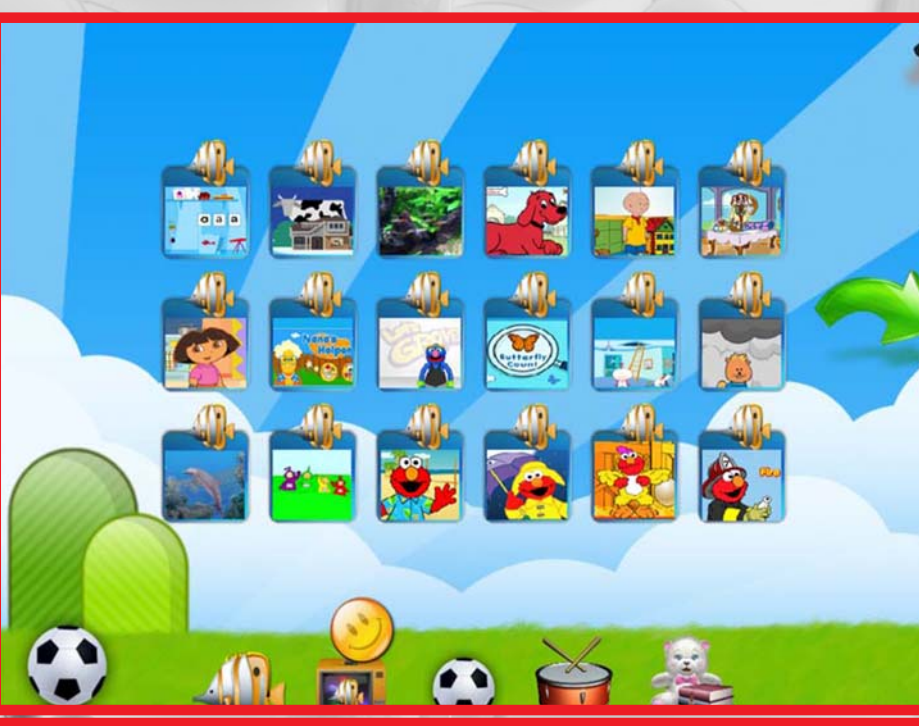

**Fig3. Zac\_Browser**

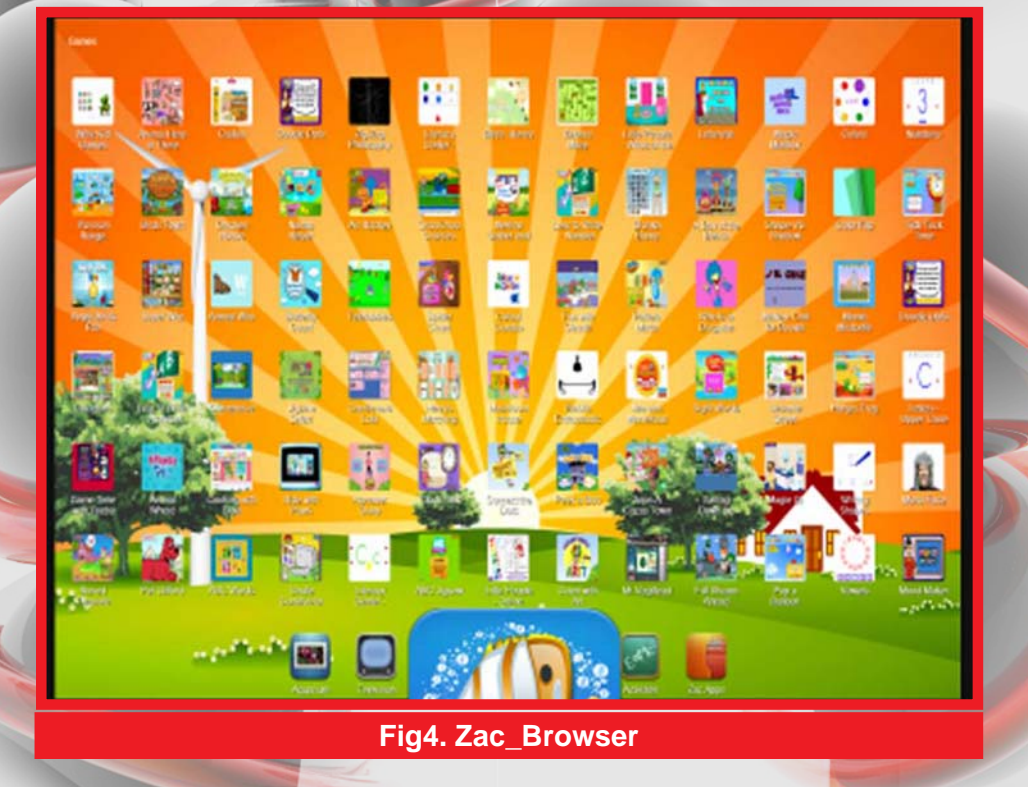

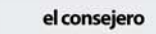

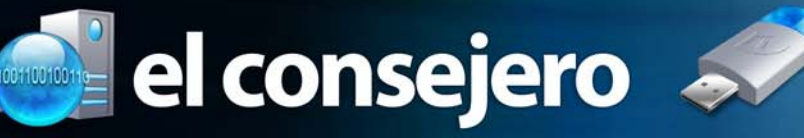

#### **Cómo utilizar Twitter en tus eventos**

**Karen del C. Zerquera Soto / karen.zerquera@ssp.jovenclub.cu**

Algunas recomendaciones si quieres usar una comunicación diferente

para promover un evento.

Crea un hashtag

- Para crear el hashtag busca que sea corto, sencillo y fácil de recordar.

- Difúndelo semanas antes de iniciar el evento.

- Trata de incluirlo en tu página web del evento, publicidad y perfiles de otras redes sociales.

Todo esto para que la gente identifique fácilmente cómo unirse a la conversación.

#### Inicia la conversación

Una vez definido tu hashtag envía tweets con comentarios sobre el evento: ¿qué es lo que encontraremos en él?, ¿quiénes son tus patrocinadores?, detalles sobre el lugar y hoteles cercanos, etc. Durante el evento comenta los horarios y las conferencias o actividades; por último intenta conversar con los usuarios del hashtag: lanza preguntas o comentarios.

#### **Herramientas**

Es posible utilizar diversas herramientas para monitorear en todo momento lo que sucede con tu evento, el uso del hashtag y el alcance que has logrado.

#### Antes

Inicia invitando a lo usuarios de Twitter a través de twtvite, con este servicio tendrás información específica sobre tu evento. Es recomendable utilizarlo como alternativa al sitio oficial de tu evento.

#### **Durante**

Puedes seguir el hashtag en cualquier cliente de Twitter, sin embargo existen herramientas como TwitterFall que nos permite establecer la velocidad a la que se cargan los tweets y establecer funciones más avanzadas, como geolocalizar los tweets, sin perder un solo detalle.

Muestra a tus asistentes lo que se dice del evento Puedes mostrar los tweets en pantallas o proyectores, información utilizando el hashtag del evento o simplemente las conversaciones que se están generando a través de sitios como visibletweets o Twitterfountain.

#### Después de tu evento

Seguramente te interesará saber ¿qué tanto alcance tuviste? para esto existen diversas herramientas como TweetReach con la que tendrás la posibilidad de saber a cuánta gente llegaste y quiénes fueron los usuarios que participaron más. Con esta herramienta es posible exportar el reporte en PDF. Otra herramienta muy útil es HashTracking que también te muestra un reporte con el alcance de tu hashtag.

Otro punto muy importante es que, posteriormente al evento, continúes utilizando el hashtag para monitorear lo que opinó la gente del mismo, conversar con ellos y mostrar las experiencias que tuvieron durante el evento. Si es posible en el sitio oficial podrías escribir un post agradeciendo a los asistentes e insertar algunos tweets con las experiencias más destacadas.

#### **Conclusiones**

Llevar tu evento en redes sociales podría significar una tarea difícil; por esto es importante que cuentes con un recurso humano suficiente para monitorear e interactuar con los asistentes, sobre todo procurar que durante el evento generen información con links a las presentaciones, información sobre los ponentes y que respondan preguntas. Tus asistentes y la gente que no está presente te lo agradecerán mucho.

#### **Tutorial para instalar Drupal 7.x en español**

**Misleni Pérez Reina / mislenis.perez@ssp.jovenclub.cu**

Pequeño tutorial que permite instalar el software Drupal 7.x en español, que es un sistema de gestión de contenido modular multipropósito y muy configurable que permite publicar artículos, imágenes u otros archivos y servicios añadidos como foros, encuestas, votaciones, blogs y administración de usuarios y permisos.

Paso por paso cómo desarrollar el truco (recuerde enumerar los pasos):

1- Para instalar drupal 7.x en español lo primero es descargar el archivo drupal-7.x.es.po, este archivo es el de idioma español.

2- Luego instalar el Drupal en inglés, como viene por default. 3- Ya teniendo el Drupal instalado, ir a la pestaña Modules.

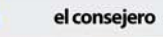

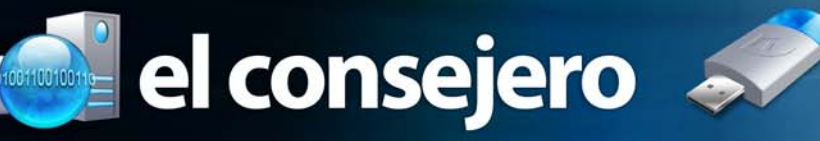

4- En Modules habilitamos al módulo Content translation y Locale.

5- Acceder a la pestaña Configuration, ya en Configuration dar click en Languages.

6- En Languages clic en Add language y seleccionar en el select que aparece en pantalla el idioma Spanish (Español), aceptamos y seleccionamos a Spanish como default.

7- Clic en Save Configuration, clic en la pestaña Configuration.

8- Seleccionar Translate interface y luego clic en IMPORT.

9- Buscar el .po que se descargó y se lo importamos a Spanish.

10- Damos clic en inicio de la web y listo.

#### **Emular programas de Windows en Linux**

**Liudmila Betancourt / liudmila.betancourt@scu.jovenclub.cu**

Se utiliza para instalar programas de Microsoft Windows en Linux utilizando un escritorio virtual.

Paso por Paso como desarrollar el truco (recuerde enumerar los pasos):

1- Lo primero que debemos hacer es ejecutar la consola de Linux, que aparece en el Menú Aplicaciones/Accesorios/Terminal.

2- Nos logueamos como el usuario "root" tecleando en la terminal el comando "su".

3- Si no está instalado el paquete "wine" lo instalamos tecleando "apt-get install wine" en la terminal o consola de linux. Nota: el repositorio de la distribución que estemos utilizando debe estar actualizado para que así pueda instalar el paquete desde el repositorio.

4- Una vez instalado el wine lo ejecutamos a través de el Terminal tecleando "winecfg".

Se abrirá una ventana de configuración donde se podrá: añadir la aplicación, especificar las librerías necesarias para la ejecución del programa y además del escritorio virtual.

5- Dar clic en el botón "Añadir aplicación", buscar la ubicación del ejecutable de la aplicación que deseamos emular. Ejemplo: Emular el Zend Studio.

6- Clic en la pestaña "librerías" y seleccionar las librerías oleaut32(nativa,interna) y riched20(nativa,interna) y dar clic en el botón "Añadir". prescindible esta opción, por ejemplo, Puppy Linux.

7- Luego dar clic en la pestaña "Gráficos" y marcar la opción "Permitir al gestor de ventanas controlar las ventanas",

"Allow the window manager to decorate the windows" o "Emular un escritorio virtual" esta opción permite manejar las ventanas. En algunos sistemas operativos libres es imprescindible esta opción, por ejemplo, Puppy Linux. 8- Y por ultimo clic en el botón "aplicar" y "aceptar".

#### **Escribir varias líneas en sólo una celda de la hoja de Excel**

#### **Dioslán M. Zerquera Bravo / dioslan.zerquera@ssp.jovenclub**

Este truco es útil, ya que en Excel es imposible escribir una línea debajo de otra utilizando los métodos tradicionales, mediante la tecla Enter.

1- Seleccione con un clip la celda donde va a escribir la primera línea.

2- Luego de escribir el contenido de la primera línea, presione las teclas (Alt + Enter).

3- Inmediatamente podrás escribir varios datos en varias líneas pero dentro de una misma celda.

#### **Para paginar en Officce Microsoft Word**

#### **Adriana Cesar Machado / adriana.cesar@ssp.jovenclub.**

Para paginar parte de un documento en Microsoft Word.

Pasos para paginar:

- 1- Realizar saltos de sección
- Ubico el cursor al final de la hoja que no se desea paginar.
- Clic en el menú insertar, clic en la opción salto
- Clic en la opción página siguiente

2- Ubico el cursor al final de las páginas que se desean enumerar y se realiza salto de sección.

3- Clic en el menú ver, clic en la opción Encabezado y pie de página

4- Busco la página que quiero empezar a enumerar, clic en el pie de página.

5- En la Barra de Herramientas de Encabezado y pie de página, clic en la opción vincular a la anterior.

6- En la Barra de Herramientas de Encabezado y pie de página clic en la opción Insertar número de página

7- Si el número de página no comienza en el deseado en la Barra de Herramientas de Encabezado y pie de página clic en la opción Formato del número de página y ahí ubicas, en iniciar en, el número, clic en aceptar.

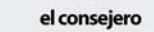

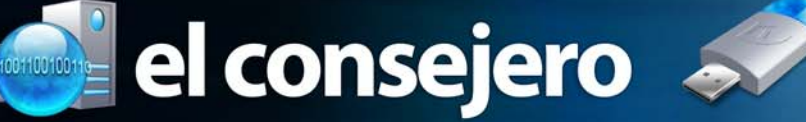

#### **Reducción del tamaño de las imágenes en Ubuntu**

#### **Alexander Pompa Salgado / alexander.pompa@grm.jovenclub.cu**

En ocasiones se hace imprescindible reducir el tamaño de algunas imágenes tomadas con cámaras de alta resolución, ya sea para acomodarlas a un espacio determinado o bien para enviar por correo electrónico sin que la cuota de ficheros adjuntos impida hacerlo.

1- Han sido varias las opciones que han aparecido, sin embargo una de las más primitivas y a su vez eficaz. Utilizando una aplicación del propio Nautilus (Explorador de ficheros de Linux) que se nombra nautilus-image-converter y que se instala de una forma muy sencilla1. Poner en nuestra terminal como super usuario:

# apt-get install nautilus-image-converter

2- Una vez que hallamos instalado la aplicación para que el Nautilus la reconozca sin necesidad de reiniciar la PC podremos poner en nuestra terminal como super usuario:

#### # killall nautilus

3- A partir de este momento al hacerle clic derecho a una imagen encontraremos dos nuevas opciones en el menú contextual: Redimensionar Imágenes y Rotar Imágenes. Seleccionando una de ellas aparecerá una ventana donde podremos especificar nuestras necesidades y obtener el resultado en el mismo fichero o en otro nuevo sin dañar el original.

#### **Detectar intrusos en tu conexión WiFi**

#### **Adel Arencibia Guasch / adel.arencibia@mtz.jovenclub.cu**

Paso por Paso como desarrollar el truco (recuerde enumerar los pasos):

Zenmap, Umit: es una buena opción en Linux, esta alternativa es mucho más completa y sin limitación alguna, es una versión modificada de Umit, una herramienta gráfica para la auditoría y exploración de redes, de hecho son muy similares, salvo que la primera cuenta con una opción para mostrarnos un mapa de la composición de nuestra red.

Para instalar en Linux nos dirigimos al Terminal y escribimos:

sudo apt-get install zenmap ó sudo apt-get install umit

Una vez instalado el programa en cuestión, lo podemos ubicar desde el menú > Aplicaciones > Internet ó desde la Terminal con el comando zenmap (ó umit, si fue esa nuestra elección). Ambos programas nos pedirán que seamos root, así que, en tal caso lo confirmamos o le anteponemos al comando, sudo.

Ahora podremos realizar búsquedas de puertos, de hosts, estado de conexión, de servicios ofrecidos, de los dispositivos que forman parte de una red y sus direcciones IP y Mac y así saber quiénes están tratando de conectarse a nuestra red.

#### **Cómo cambiar el tamaño de un disco VirtualBox (.vdi)**

#### **Julio Gardo Cañizares / julio.gardo@ssp.jovenclub.cu**

Sirve para cambiar el tamaño de un disco VirtualBox (.vdi)

A más de uno nos ha pasado que, con el tiempo, el tamaño que elegimos para nuestro disco de VirtualBox (con extensión .vdi) acabó quedándose pequeño.

Pues bien, la forma de cambiar el tamaño virtual de un disco .vdi de VirtualBox no podía ser más sencilla.

En Linux, sólo tenemos que abrir una consola y escribir la siguiente línea de comando:

sudo VBoxManage modifyhd [disco.vdi] --resize [nuevo tamaño en MB]

… sustituyendo el nombre del fichero .vdi y el nuevo tamaño en MB por lo que corresponda en cada caso.

¿A qué es sencillo?

Por cierto, para los usuarios de Windows es igual de fácil, sólo que tienen que abrir la línea de comandos de este sistema (cmd) y buscar el correspondiente ejecutable VBoxManage.exe y darle los mismos parámetros.

# **El navegador**

Jenisen Martínez Martínez / Jenisen.martinez@scu.jovenclub.cu

#### **La Biblioteca Virtual de salud Cuba**

**De qué trata el sitio: La Biblioteca Virtual de salud Cuba es una colección descentralizada y dinámica de fuentes de información sobre salud que obedece a criterios de selección y control. En ella un número mayor de usuarios tienen las posibilidades de acceso al mismo recurso, al mismo tiempo.**

**Utilizar el sitio para: Utilizar el sitio para realizar búsquedas de informaciones y bibliografías relacionadas con la temática de salud.**

ertietak:<br>Gerulis prefezional:<br>Val valor at

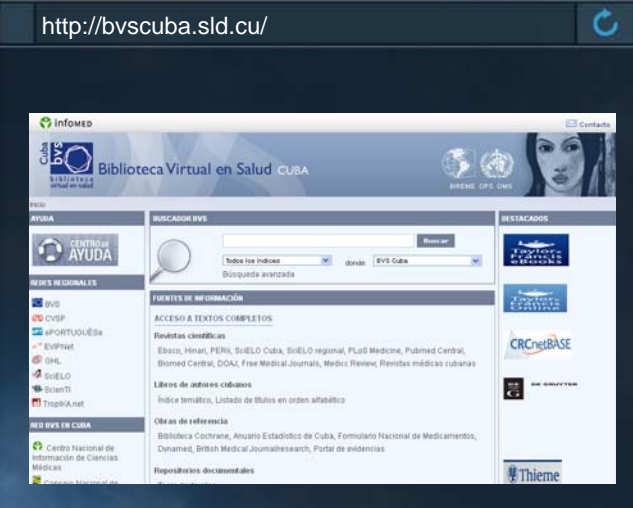

Revista Digital Tino | Joven Club de Computación

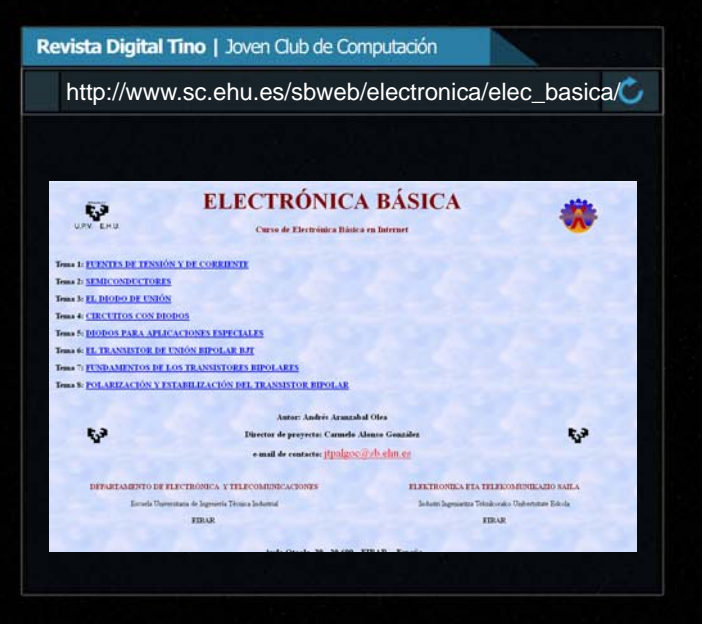

-tenefate-a erashinge

Odalis Rodríguez Castillo / Odalys.rodriguez@scu.jovenclub.cu

#### **Electrónica Básica**

**De qué trata el sitio: Este sitio Web es un curso de Electrónica Básica con diferentes temas.**

**Utilizar el sitio para: utilizar el sitio para o en: Adquirir conocimientos acerca de las leyes básicas de la electrónica, fuentes de tensión y de corriente así como conocimientos generales acerca de las averías posibles en circuitos electrónicos.**

El navegador

c,

Alexei R. Martinez / Alexei.martinez@scu.jovenclub.cu

#### **Programación Fácil**

**De qué trata el sitio: El sitio tiene como contenido un conjunto de cursos y tutoriales sobre los diferentes temas de programación.**

**Utilizar el sitio para: utilizar el sitio para o en: Consultar el Sitio para aprender a utilizar los diferentes lenguajes de programación.**

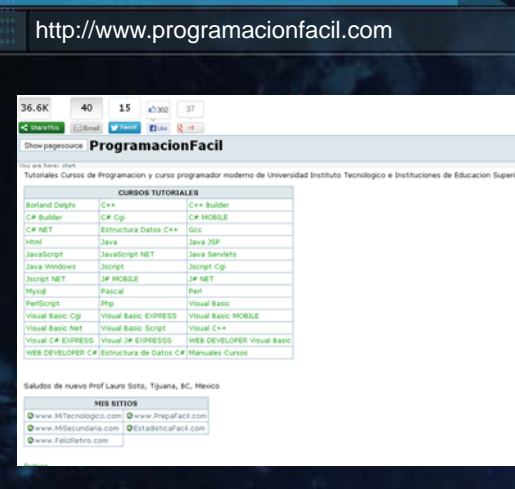

Revista Digital Tino | Joven Club de Computación

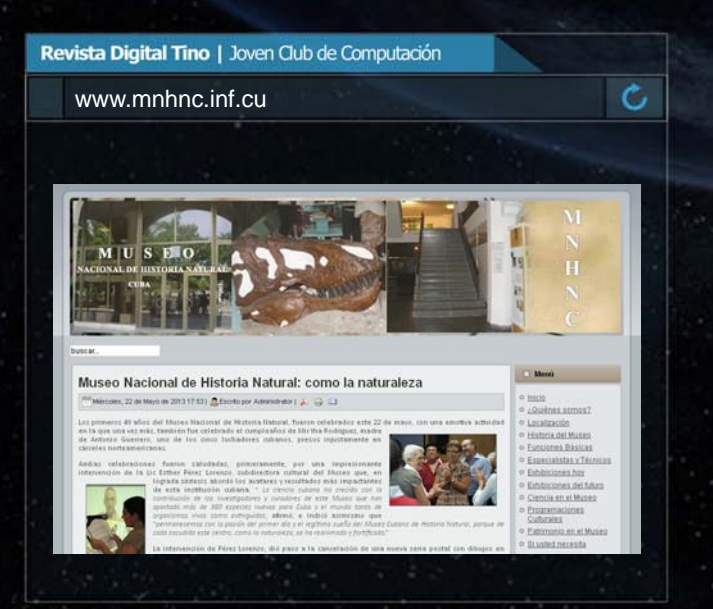

Lisandra Hernández / lisandra.hernandez@scu.jovenclub.cu

**Informática Moderna**

**De qué trata el sitio: El sitio trata varios temas sobre las tecnologías modernas desarrolladas para la informática y las comunicaciones.**

**Utilizar el sitio para: utilizar el sitio para o en: Utilizar el sitio para consultar información sobre las nuevas tecnologías para la informática y las comunicaciones.**

Karla de la Osa Vazquez / karla.osa@art.jovenclub.cu

**Museo Nacional de Historia Natural de Cuba**

**De qué trata el sitio: Sitio del Museo Nacional de Historia Natural de Cuba.**

**Utilizar el sitio para: Acercar a los usuarios al museo, a sus labores y logros principales, en el estudio de la biodiversidad cubana y las formas de socialización de esos saberes, además permite informar sobre quienes obtienen resultados, autoridad científica, técnica y la experiencia que acumulan.**

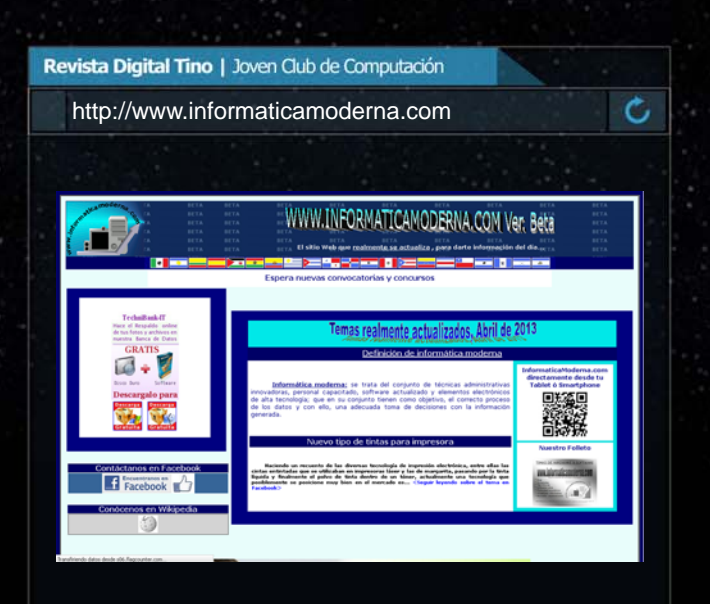

Lisandra Hdez/ lisandra.hernandez@scu.jovenclub.cu

#### **Tutoriales.com http://www.tutoriales.com**

**De qué trata el sitio: El sitio contiene una gran cantidad de tutoriales de todo tipo de actividades, como informática, música, cocina, etc.**

**Utilizar el sitio para: utilizar el sitio para o en: Utilizar el sitio para el aprendizaje de diversas tareas de interés.**

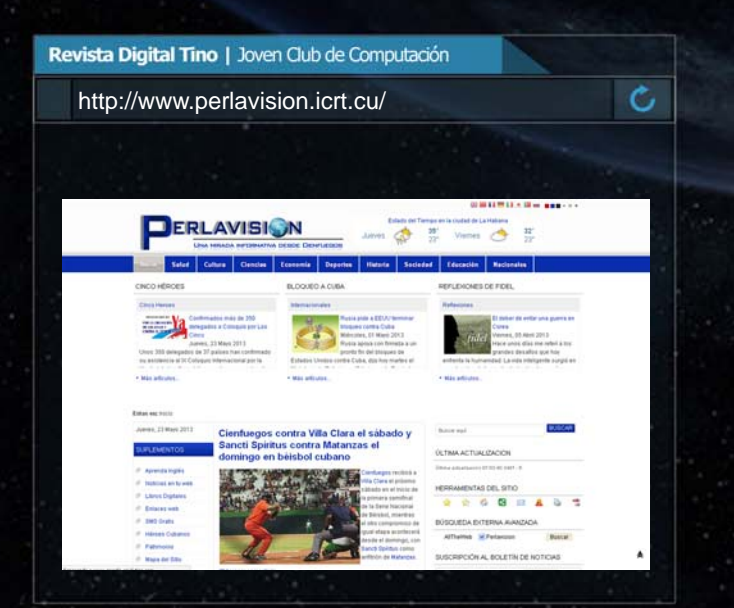

Karell Rivero Reyes / karell.rivero@ltu.jovenclub.cu

**Informática Salud** http://www.di.sld.cu/index.php

**De qué trata el sitio: Es un sitio web para los profesionales del sector donde disponen información sobre distintos programas informáticos, manuales, documentos, estados comparativos de los antivirus el uso de Linux en el Sistema Nacional de Salud Cubana.**

**Utilizar el sitio para: Conocer acerca del trabajo desarrollado por la Dirección de Informática que dirige metodológicamente el proceso de informatización del Sistema Nacional de Salud.**

**IRECCIÓN DE** NFORMÁTICA Y COMUNICACIONES ¿Me conecto o no? Esa mi pregunta

El navegador

24 3 1

Usas  $\overline{\bigcirc}$ <br>Ubuntu? Te gusta

Ċ,

Surelis Zayas Nieves/ surelis.zayas@ltu.jovenclub.cu

mual de Excel :

Revista Digital Tino | Joven Club de Computación

tutoriales.com

#### **Perlavision "Una mirada informativa desde Cienfuegos"**

**De qué trata el sitio: El sitio Perlavisión ofrece información relacionada con todo lo que acontece en Cienfuegos ya sea en la esfera del deporte, la cultura, la salud entre otras.**

**Utilizar el sitio para: Satisfacer las necesidades culturales, informativas, de orientación y de entretenimiento de los diferentes usuarios al reflejar la identidad de los cienfuegueros de acuerdo con los principios que rigen la sociedad cuba-**

Revista Digital Tino | Joven Club de Computación

Ċ,

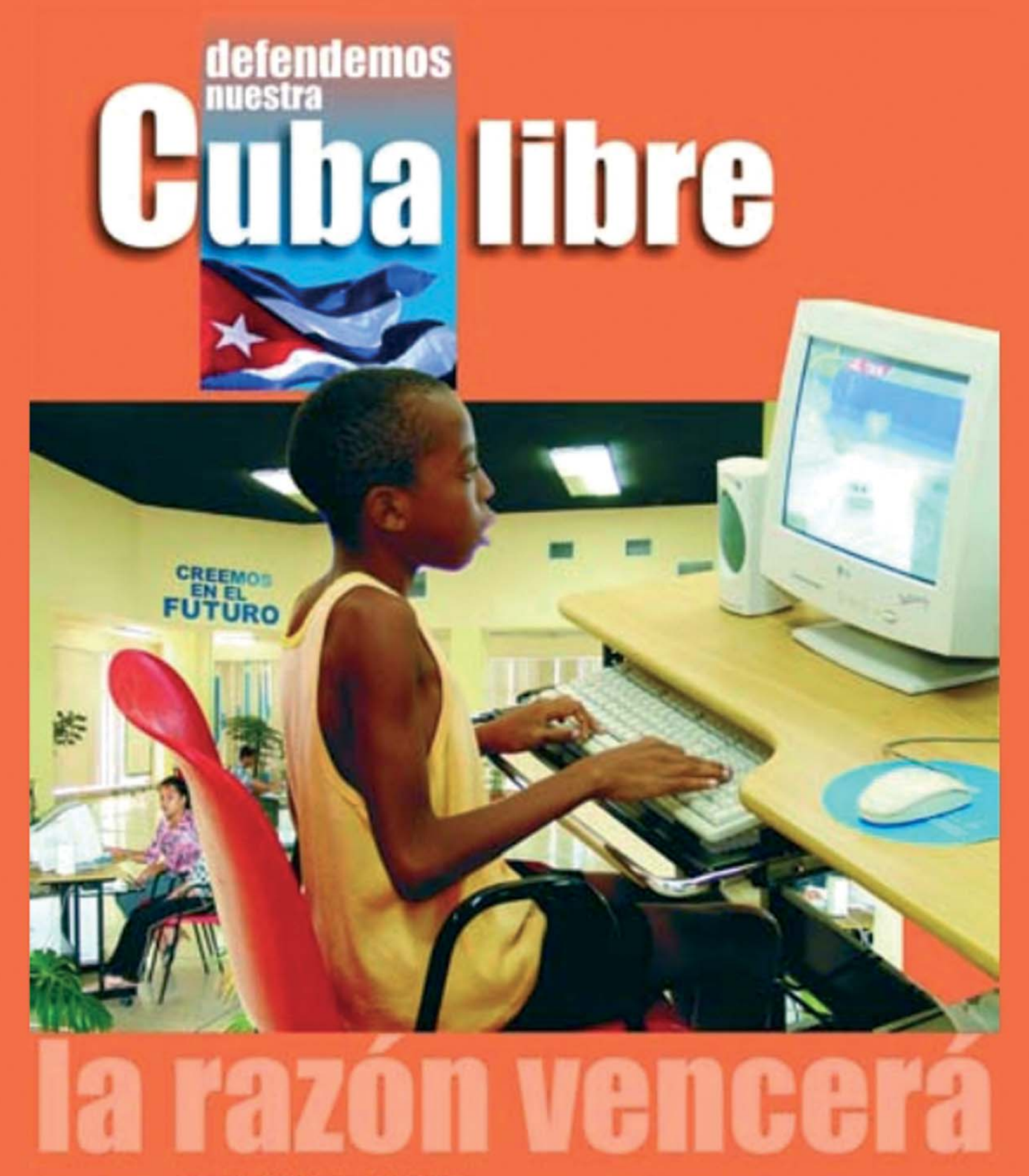

Mas de 600 Joven Club de Computación, en todo el país, han graduado ya alrededor de Más de un millón de personas. No renunciaremos a esta verdad.

TINO Revista Digital | Joven Club de Computación y Electrónica | Al alcance de un Clic

El ingenioso

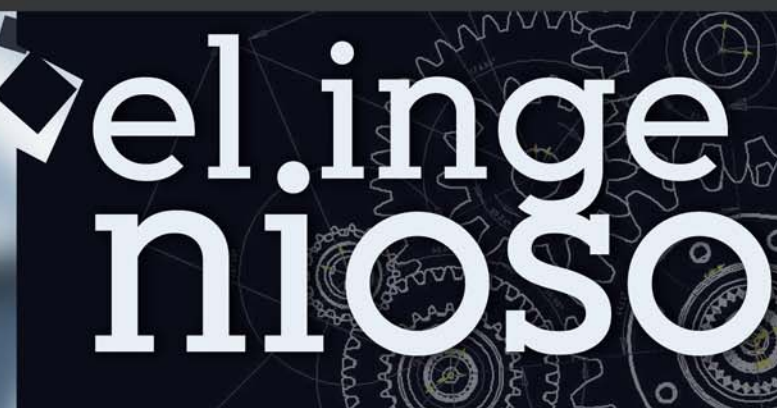

**Mabel Silva Chavez/ mabel.silva@iju.jovenclub.cu**

#### Sopa de Palabras <

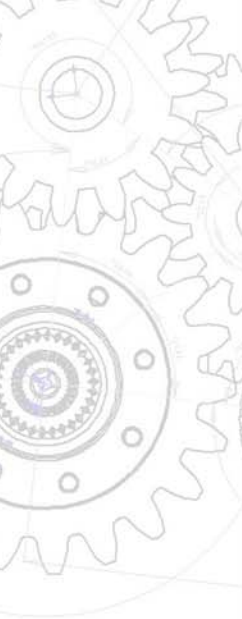

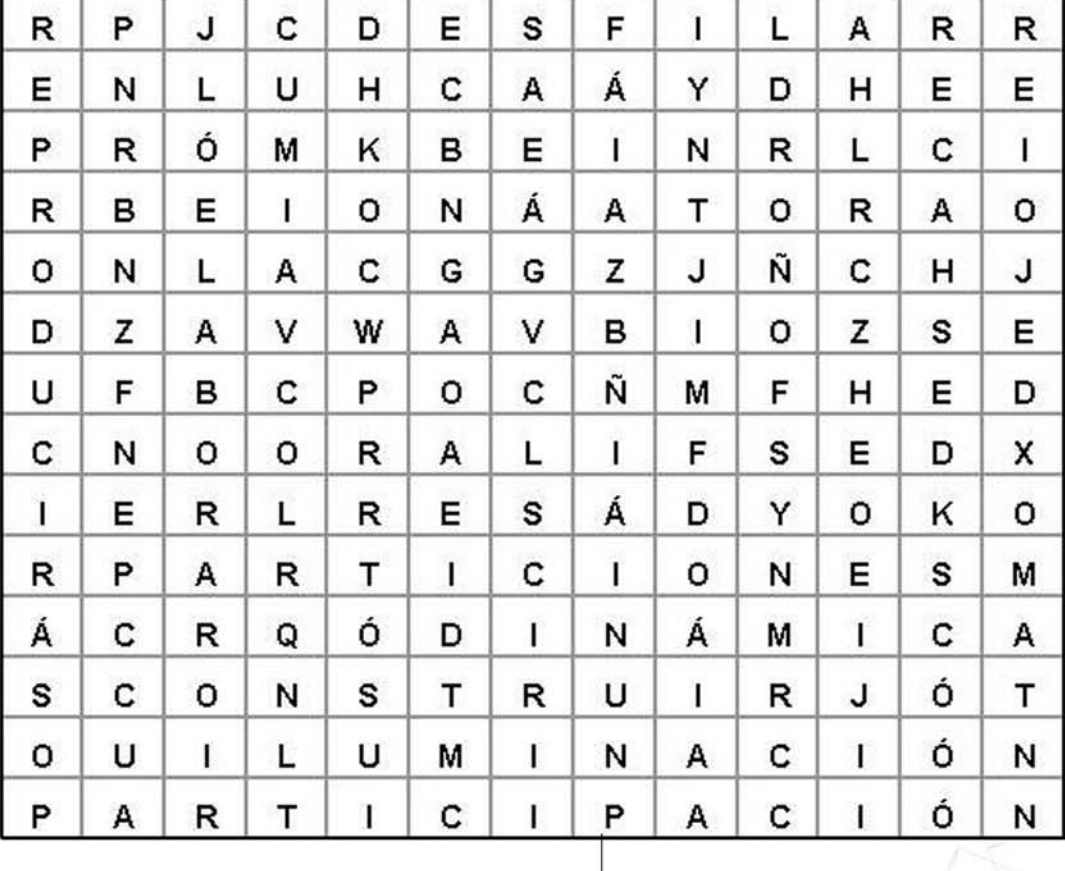

#### **Palabras**

PROPAGANDA COMISIÓN

PARTICIONES REPRODUCIR ILUMINACIÓN RELOJ DINÁMICA<br>DESFILAR PARTICIPACIÓN ELABORAR DESHACER INDICACIÓN DESFILAR PARTICIPACIÓN ELABORAR DESHACER

#### Curiosidades · **La web de Apple a lo largo de 15 años**

Tras estos 15 años, la disposición de Apple.com sigue siendo básicamente la misma: un producto destacado de forma prominente seguido de tres o cuatro recuadros que resaltan otros productos o noticias recientes de la compañía. Al igual que con sus productos, la web se ha ido refinando eliminando cualquier elemento superfluo, potencian sus puntos fuertes y reduciendo a la mínima expresión cualquier distracción. Imágenes grandes, frases directas, diseño claro, pocos enlaces y una obsesión por la sencillez de uso… En definitiva, fieles a su línea.

#### **Los 20 sitios web más visitados del mundo**

La lista ha sido elaborada en base a información otorgada por la compañía de análisis Comscore:

\*\*\*

20. Amazon.com, tienda de comercio electrónico, 163 millones de visitas únicas.

19. Sina.com.cn, plataforma china con noticias y contenidos creados por los usuarios, 169 millones de visitas únicas.

18. WordPress.com, plataforma de blogs, 170,9 millones de visitas únicas.

17. Apple.com, sitio oficial de la compañía, 171,7 millones de visitas únicas.

16. Sohu.com, portal y buscador chino, 175,8 millones de visitas únicas.

15. Bing.com, buscador de Microsoft, 184 millones de visitas únicas.

14. Twitter.com, red social de microblogging, 189,8 millones de visitas únicas.

13. Taobao.com, tienda china de comercio electrónico, 207 millones de visitas únicas.

12. Ask.com, buscador de Google, 218,4 millones de visi-

11. Blogger.com, plataforma de blogs, 229,9 millones de visitas únicas.

10. MSN.com, portal que une con diferentes sitios de Microsoft, 254,1 millones de visitas únicas.

9. Baidu.com, buscador chino, 268,7 millones de visitas únicas.

8. Microsoft.com, sitio oficial de la compañía, 271,7 millones de visitas únicas.

7. QQ.com, portal y buscador chino, 284,1 millones de visitas únicas.

6. Live.com, servicio de correo electrónico de Microsoft, 389,5 millones de visitas únicas.

5. Wikipedia.org, enciclopedia libre online, 469,6 millones de visitas únicas.

4. Yahoo.com, buscador y plataforma que une con otros servicios de la compañía, 469,9 millones de visitas únicas.

3. YouTube.com, plataforma para subir, compartir y ver videos, 721,9 millones de visitas únicas.

2. Google.com, buscador web, 782,8 millones de visitas únicas.

1. Facebook.com, red social para estar en contacto con amigos, 836,7 millones de visitas únicas.

Fuente: www.cromo.com.uy

# Fieles a sus DEAS

# UNIÓN DE JÓVENES<br>C O M U N I S T A S

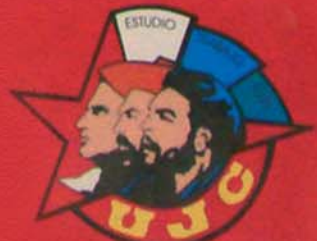

ו זו **DINOS QUE OTRA COSA ENEMOS E HACER** 

# www.juventuchelde.cu

RENOIVER

Joy Yo